TBM

**IBM DB2 Alphablox**

# 릴리스 개요

*8.3*

TBM

**IBM DB2 Alphablox**

# 릴리스 개요

*8.3*

**!**

이 정보와 이 정보가 지원하는 제품을 사용하기 전에, 반드시 [61](#page-66-0) 페이지의 『주의사항』의 정보를 읽으십시오.

**(2005 11)**

이 문서는 새 개정판에서 별도로 명시하지 않는 한 Linux, UNIX 및 Windows용 IBM DB2 Alphablox(제품 번호 5724-L14)의 버전 8, 릴리스 3 및 모든 후속 릴리스와 수정판에 적용됩니다.

IBM에 정보를 보내면 IBM은 귀하의 권리를 침해하지 않는 범위 내에서 적절하다고 생각하는 방식으로 귀하가 제공한 정보를 사용 하거나 배포할 수 있습니다.

**Copyright © 1996 - 2005 Alphablox Corporation. All rights reserved.**

**© Copyright International Business Machines Corporation 1996, 2005. All rights reserved.**

## 목차

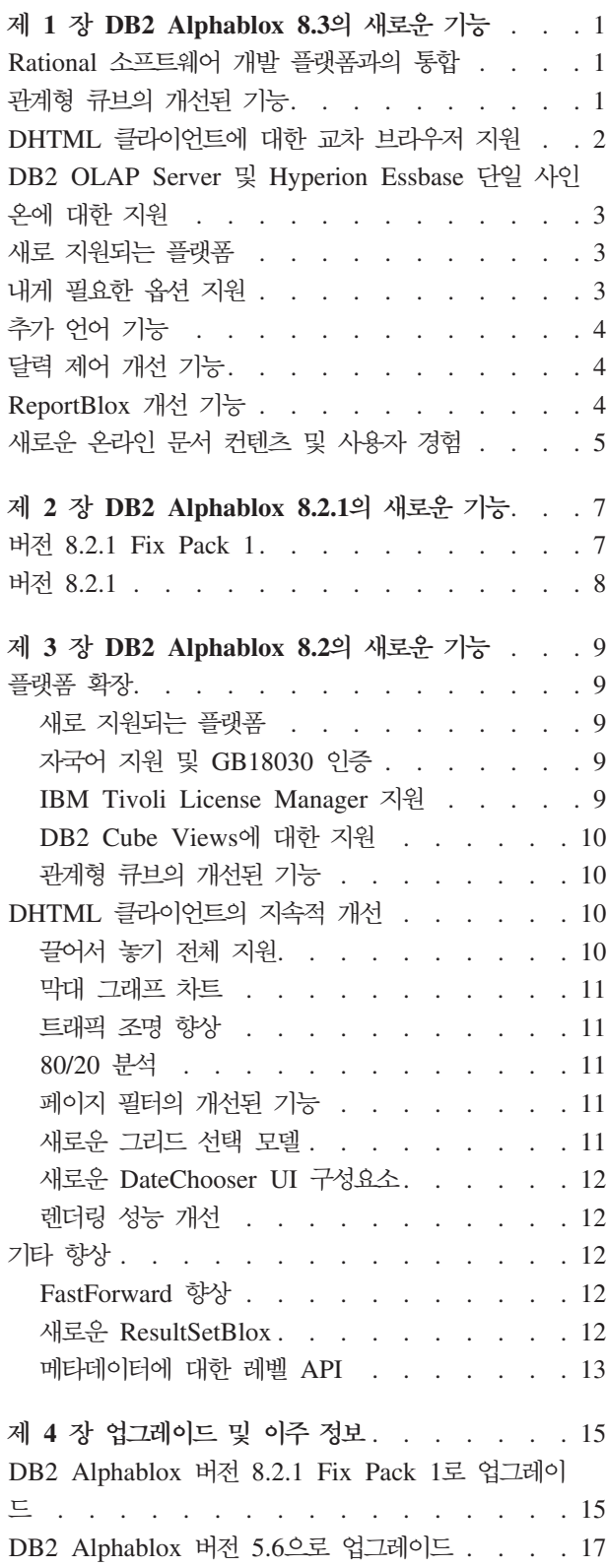

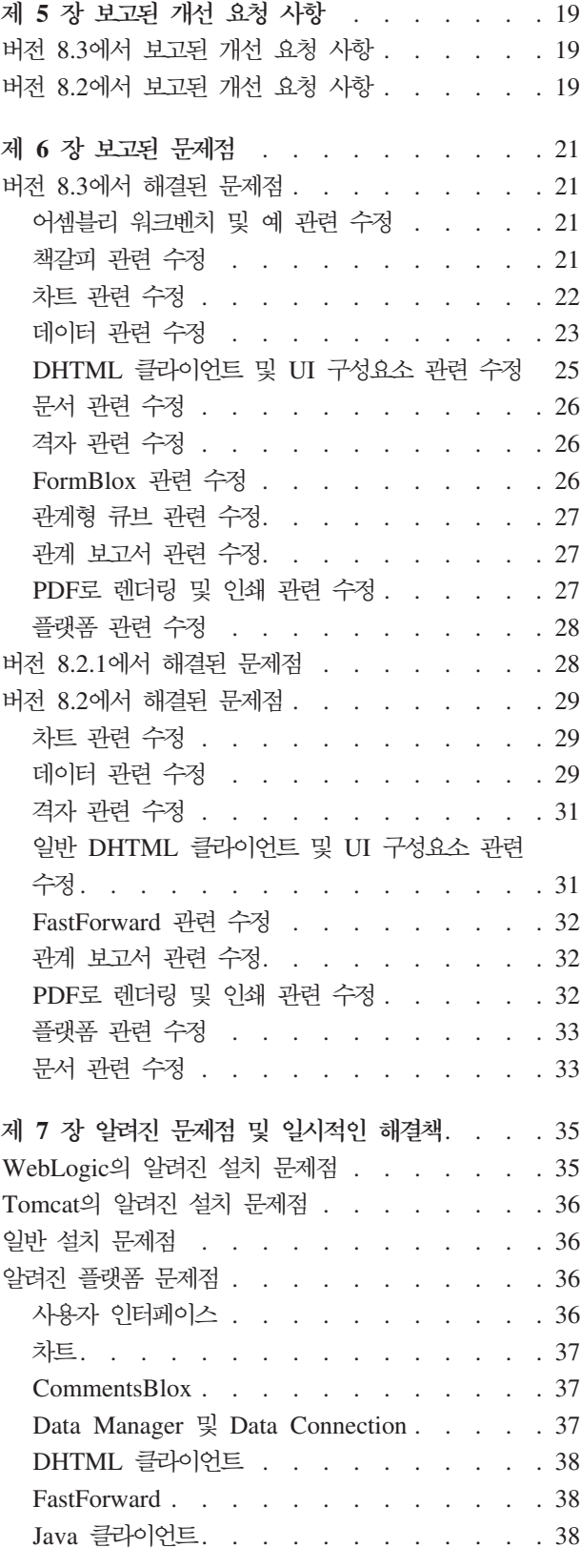

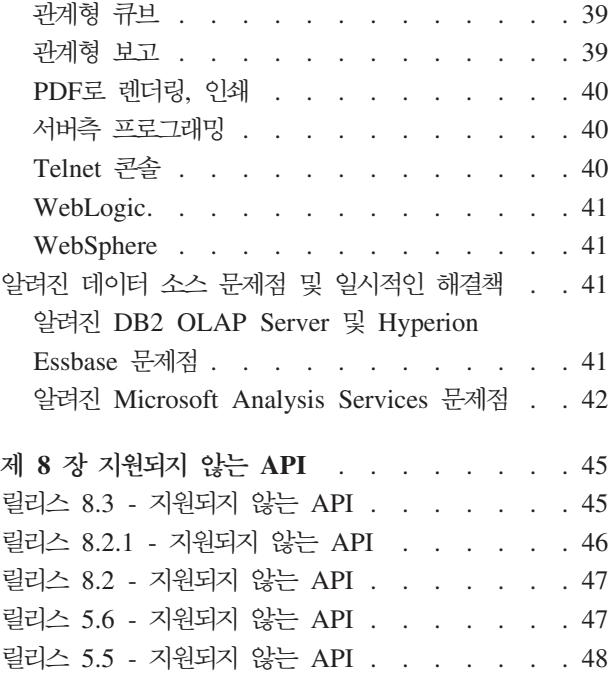

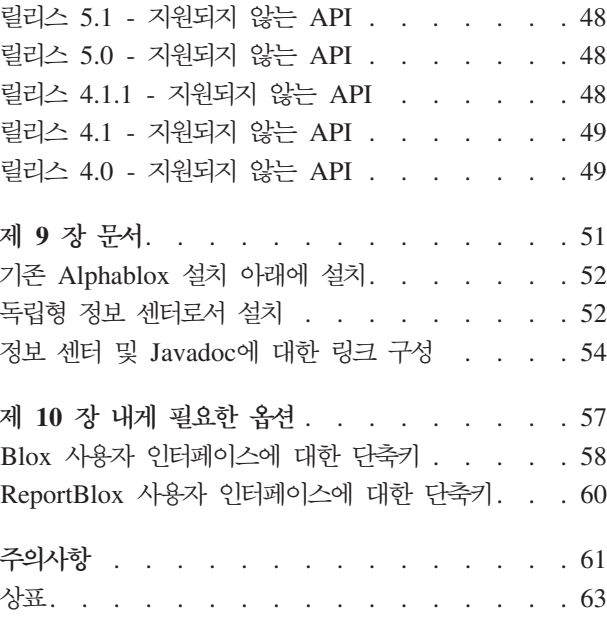

## <span id="page-6-0"></span>제 1 장 DB2 Alphablox 8.3의 새로운 기능

Linux<sup>®</sup>, UNIX<sup>®</sup> 및 Windows<sup>®</sup>용 IBM® DB2<sup>®</sup> Alphablox 버전 8.3에서는 Rational<sup>®</sup> 소프트웨어 개발 플랫폼과의 통합을 제공하고 다양한 관계형 큐브 개선 기능을 제공하 며, 교차 브라우저 지원과 함께 내게 필요한 옵션과 추가 플랫폼 및 DB2 OLAP Server™와 Hyperion Essbase에 대한 단일 사인온 등에 대한 지원이 추가되었습니다. 버전 8.3에 대한 온라인 문서에서는 지습서와 문제점 해결 정보와 같은 새로운 사용자 경험과 컨텐츠도 제공합니다.

## $R$ ational 소프트웨어 개발 플랫폼과의 통합

DB2 Alphablox 툴킷은 Rational Application Developer 및 Rational Web Developer 에 사용할 수 있는 것으로서 여기에는 Eclipse 기반의 플러그인을 포함하는데, 이 플러 그인은 DB2 Alphablox 구성요소를 사용하여 응용프로그램 및 포틀렛을 쉽게 개발할 수 있도록 합니다. DB2 Alphablox 툴킷의 기능을 사용하면 응용프로그램 개발자가 다 음을 수행할 수 있습니다.

- DB2 Alphablox 컨텐츠를 사용하여 응용프로그램 작성
- 새 JSP 파일을 작성할 때 DB2 Alphablox 태그 라이브러리에 액세스
- Content Assist를 사용하여 태그 완료
- DB2 Alphablox 응용프로그램 실행에 사용될 수 있는 WebSphere® 서버 인스턴스 작성
- WebSphere 통합 테스트 환경에 DB2 Alphablox 설치

온라인 도움말 및 치트 시트와 같은 사용자 보조 기능을 Rational Developer 내에서 사용할 수 있습니다. 시작하기 지습서도 시작하기 안내서에서 제공하며 설정 및 구성 단 계를 통해 Blox 구성요소가 들어 있는 응용프로그램을 작성할 수 있습니다.

#### 관계형 큐브의 개선된 기능

DB2 Alphablox 관계형 큐브 기능을 사용하면 스타 스키마(눈송이 모양 스키마)로 관 계형 데이터의 맨 위에 다차원 분석을 저장할 수 있습니다. 관계형 데이터의 다차원 표 시를 작성하거나 DB2 Cube Views™의 기존 큐브 정의에서 메타데이터를 사용할 수 있습니다.

이 릴리스는 관계형 큐브에서 다음 지원 기능을 추가합니다.

- 불규칙하고 불균형적인 계층 구조
- 계산된 구성원. 계산된 구성원은 쿼리의 시작 부분에서 WITH MEMBER 절을 사용하<mark>여</mark> 정의할 수 있고 해당 쿼리에 대해서만 사용할 수 있습니다.
- <span id="page-7-0"></span>• 레벨에 대한 정렬 속성. DB2 Alphablox 관리 페이지를 통해 정의될 수 있습니다. 정렬 속성이 DB2 Cube Views에 나타나는 경우 그대로 유지됩니다.
- 사<mark>용자 정의 정렬 속성</mark>. 사용자 정의 정렬 속성을 사용하면 같은 레벨의 구성원이 이 름 외 다른 기준으로 정렬됩니다.
- HIERARCHIZE MDX 함수를 사용하여 차원에 대한 구성원 정렬
- 구성원 레벨 등록 정보. 큐브 정의의 구성원 레벨 등록 정보는 PROPERTIES 함수를 통해 MDX 쿼리에서 지원됩니다.
- <mark>이름 지정된 세트.</mark> 이름 지정된 세트는 쿼리의 시작 부분에서 WITH SET 절을 사용 하여 정의할 수 있고 해당 쿼리의 수명 주기 동안만 사용할 수 있습니다.
- 차원의 디폴트 구성원 설정. DB2 Alphablox 관리 페이지를 통해 차원에 대한 디폴 트 구성원을 지정할 수 있습니다. 그런 다음 DEFAULTMEMBER MDX 함수를 사용하 여 디폴트 구성원에 액세스할 수 있습니다.
- 차원에 대한 디폴트 도량 단위 설정. DB2 Alphablox 관리 페이지를 통해 차원에 대한 다폴트 도량 단위를 지정할 수 있습니다.
- NON EMPTY 키워드. 이 키워드를 사용하면 누락된 행 또는 열을 제외할 수 있 습니다.
- 집계를 위한 새로운 MDX 함수. 집계 함수에는 SUM, COUNT, MIN, MAX, AVG 및 MEDIAN이 포함됩니다.
- 새로운 추가 MDX 함수. 기타 새로운 함수에는 ORDER, TOPCOUNT, TOPSUM, TOPPERCENT, BOTTOMCOUNT, BOTTOMSUM, BOTTOMPERCENT, NAME, UNIQUENAME, ITEM 및 DEFAULTMEMBER가 포함됩니다.

자세한 정보는 큐브 서버 관리자 안내서에 있는 지원되는 MDX 구문을 참조하십시오.

## DHTML 클라이언트에 대한 교차 브라우저 지원

Internet Explorer 버전 5.5 및 6과 함께, DHTML 클라이언트는 FireFox 1.0.4 이상 과 Mozilla 1.7을 지원합니다. 두 브라우저 모두 ReportBlox 및 관련 구성 요소를 사 용하여 빌드된 대화식 관계 보고서에 의해 지원됩니다. 이러한 교차 브라우저 지원은 다 른 플러그인을 설치할 필요 없이 분석 응용프로그램 또는 포틀렛의 광범위한 전개를 가 능케 합니다.

브라우저간 지원을 위한 응용프로그램 디자인과 관련된 문제점은 개발자 안내서의 웹 브 라우저 - 알려진 Mozilla 문제점을 참조하십시오.

## <span id="page-8-0"></span>DB2 OLAP Server 및 Hyperion Essbase 단일 사인온에 대한 지원

이 릴리스에서는 Hyperion Essbase Version 7.1에서 소개된 Common Security Services 에 대한 지원을 추가합니다. 이 기능을 사용하면 모든 Hyperion 응용프로그램 사이에 단일 사인온이 허용됩니다. 응용프로그램 개발자는 이제 Common Security Services 를 인증하고 증명서를 생성하며 DataBlox 태그 속성을 통해 해당 증명서를 전달할 수 있습니다. Hyperion Common Security Services 2.6 및 2.7(Hyperion Essbase 및 Hyperion Deployment Services 7.1.1, 7.1.2 및 7.1.3)을 통한 단일 사인온이 지원됩 니다. 자세한 정보는 개발자 안내서의 Essbase 및 DB2 OLAP Server에 단일 사인온 을 참조하십시오.

## 새로 지원되는 플랫폼

- 이 릴리스에서 새로 지원되는 플랫폼은 다음과 같습니다.
- WebSphere 6
- SAP Business Information Warehouse(SAP BW) V3.5
- IBM Cloudscape V10.0 및 Apache Derby V10.0
- $Z/OS^{\circledR}$  DB2 Universal Database<sup>™</sup> 버전 8.1
- Hyperion Essbase 6.5.7  $\cancel{=}$  7.1.3; Hyperion Essbase Deployment Services 6.5.7 및 7.1.3
- 추가 Linux platforms
	- Redhat Enterprise Linux 4
	- SuSE Linux Enterprise Server 9
	- 64비트 버전 및 pSeries®

## 내게 필요한 옵션 지원

- 이 릴리스는 내게 필요한 옵션에 대한 지원을 추가하여 장애를 가진 사용자가 DB2 Alphablox 응용프로그램에 액세스할 수 있도록 합니다.
- 키보드를 사용하여 데이터 분석 조치를 수행할 수 있습니다.
- 홈 페이지 판독기 값은 화면 판독기 소프트웨어를 사용하여 GridBlox 또는 ReportBlox에서 표시되는 데이터를 들을 수 있습니다.

내게 필요한 옵션 지원은 DHTML 클라이언트, 관계 보고 사용자 인터페이스 및 DB2 Alphablox Admin Pages에서 Internet Explorer 6으로 사용할 수 있습니다. 이 지원 은 미국 재활법(U.S.Rehabilitation act)의 508조를 준수합니다. 이 새 기능에 대한 세 부사항은 내게 필요한 옵션 주제를 참조하십시오.

## <span id="page-9-0"></span>추가 언어 기능

이 릴리스는 영어, 프랑스어, 독일어, 일본어, 한국어, 브라질 포르투갈어, 중국어 및 대 만어 외에 다음 언어로도 추가 현지화를 제공합니다.

- 아랍어
- 체코어
- 그리스어
- 히브리어
- 헝가리어
- 이탈리아어
- 폴란드어
- 러시아어

DHTML 클라이언트는 아랍어 및 히브리어와 같은 양방항 언어를 위한 양방향(BiDi) 텍스트도 지원합니다. 양방향 언어를 위한 응용프로그램 디자인에 대한 세부사항은 *개* 발자 안내서의 양방향 언어를 위한 디자인의 주제를 참조하십시오.

## 달력 제어 개선 기능

DHTML DateChooser UI 구성요소를 사용하면 JSP 페이지에서 옆에 작은 달력 아 이콘이 있는 텍스트 필드를 삽입할 수 있습니다. 사용자는 이 아이콘을 눌러 작은 달 력을 불러올 수 있는데, 여기서 날짜를 선택하여 적합하게 형식이 지정된 날짜로 텍스 트 필드를 채울 수 있습니다. DB2 Alphablox 8.2는 그레고리우스력만 지원합니다. 이 릴리스는 다음 지원 기능을 추가합니다.

- 아랍어 달력
- 중국어 달력
- 프랑스어 달력
- 히브리어 달력
- 일본어 달력

응용프로그램에 달력 제어 추가에 대한 자세한 정보는 달력 제어 작성을 참조하십시오.

## ReportBlox 개선 기능

개선된 기능이 PDF 렌더링에 대해 ReportBlox 및 지원하는 Blox 구성요소에 제공되 었습니다. 새로운 PDF 렌더링 엔진을 통해 페이지 레이아웃을 더욱 유연하게 제어할 수 있습니다. 이제 헤더 텍스트와 바닥글 텍스트를 지정하고 XHTML을 사용하여 텍 스트에 원하는 레이아웃을 적용하며 헤더 높이와 바닥글 높이를 설정할 수 있습니다. 예를 들어 다음과 같이 헤더 텍스트를 설정할 수 있습니다.

```
<bloxreport:pdf
headerText="<span style='color:blue'>Annual Report</span>"
headerHeight="100 px"
top="1 in"
  ...
/
```
이전에는 PDF 엔진이 스타일 시트 또는 대화식 컨텍스트 메뉴를 통해 설정된 스타일 을 무시하고 항상 고정된 스타일로만 텍스트를 렌더링했습니다. 이러한 제한은 이<mark>제 더</mark> 이상 없습니다. 새로운 PDF 렌더링 엔진은 스타일 시트나 인라인 스타일 클래스 또는 대화식 컨텍스트 메뉴를 통해 설정된 스타일을 반영합니다. 과거에는 "1.5in" 또는 "30px" 와 같이 숫자와 단위 사이의 경계 스펙에 공백을 둘 수 없었습니다. 이러한 제한도 더 이상 적용되지 않습니다. 아울러 새 엔진은 밀리미터("mm") 같이 단위를 더 많이 지원 함으로써 정밀도를 향상시켰습니다.

## 새로운 온라인 문서 컨텐츠 및 사용자 경험

DB2 Alphablox 온라인 문서는 보다 나은 검색 성능과 탐색이 용이하도록 Eclipse 기 반의 도움말 시스템을 사용하여 정보 센터로서 사용할 수 있습니다. 또한 정보 검색 가 능성이 향상되도록 정보가 재구조화되고 시작하는 데 도움이 되도록 새로운 자습서가 제 공됩니다.

#### **Eclipse**

DB2 Alphablox 정보 센터는 Eclipse 기반의 도움말 시스템에서 실행됩니다. 이는 내 장 검색 및 책갈피 기능을 사용하여 정보 검색 가능성을 현저히 향상시킵니다. 도움말 시스템에는 탐색에 사용할 단축키를 사용하여 내장된 내게 필요한 옵션 지원 기능이 있 습니다.

#### 새로 시작하기 자습서

DB2 Alphablox 정보 센터에는 사용할 수 있는 네 가지 지습서가 있어서 DB2 Cube Views에서 첫 번째 응용프로그램, 첫 번째 포틀렛 및 첫 번째 Alphablox 큐브를 만들 어 시작하는 방법을 볼 수 있습니다. RAD(Rational Application Developer) 사용자 의 경우 개발 환경을 설정하고 DB2 Alphablox 플러그인을 설치하며 첫 번째 Blox를 JSP에 놓고 RAD 안에서 렌더된 Blox 권한을 확인하도록 단계별로 지침을 제공하는 지습서를 사용할 수 있습니다.

#### 통합 릴리스 정보

이전 릴리스의 새로운 기능 및 릴리스 정보는 릴리스 개요로 통합되었습니다. 새로운 기 능, 버그 수정, 개선된 기능 요청 및 지원되지 않는 API 등 이 릴리스에 특정한 정보를 모두 한 곳에서 찾을 수 있습니다.

문서 설치 및 구성에 대한 자세한 정보는 [51](#page-56-0) 페이지의 제 9 장 『문서』의 주제를 참조 하십시오.

## <span id="page-12-0"></span>**제 2 장 DB2 Alphablox 8.2.1의 새로운 기능**

Linux, UNIX 및 Windows<mark>용 IBM DB2 Alphablox 버전 8.2.1은 더 많은 데이터베</mark> 이스에 대한 지원을 확장합니다. 버전 8.2.1 Fix Pack 1, DB2 Alphablox는 새 플랫 폼(WebSphere Portal 버전 5.1)도 지원합니다. 새 기능은 『버전 8.2.1 Fix Pack 1』 및 8 페이지의 『버전 [8.2.1](#page-13-0)』에 대해 별도로 설명되어 있습니다.

두 개의 샘플 포틀렛이 제공되어 있습니다. 하나는 포틀렛 JSP에 Blox를 추가하는 필 수 코드 구조를 보여 주는 것이고, 다른 하나는 Portal Theme Utility입니다. Portal Theme Utility는 DB2 Alphablox 홈 페이지의 관리 탭에서 사용할 수 있는 동일 테 마 병합 유틸리티의 포틀렛 버전입니다. 이 포틀렛을 사용하면 관리 사용자로 별도<mark>로</mark> DB2 Alphablox에 로그인할 필요 없이 포털 안의 동일 테마 병합 태스크 권한을 수행 할 수 있습니다. 두 샘플이 포털 서버에 설치되고 나면 따로 실행할 수 있습니다.

Blox를 사용한 포틀렛 개발에 대해 학습하려면 시작하기 안내서에서 Blox 구성요소를 사용하여 처음으로 포틀렛 빌드에 관한 장부터 시작하십시오. 이 장에는 Blox 구성요 소를 사용하여 JSP를 작성하는 방법과 샘플 포틀렛을 설치하는 방법이 표시되어 있습 니다. 또한 Blox가 포털 환경에서 작업하는 데 필요한 필수 개념과 기술도 다룹니다. 아울러 중요한 포틀렛 개발 추가 정보와 다른 포틀렛 개발 관련 주제에 대한 포인터도 포함되어 있습니다.

#### **8.2.1 Fix Pack 1**

Linux, UNIX 및 Windows용 IBM DB2 Alphablox 버전 8.2.1 Fix Pack 1은 다음 기능에 대한 지원을 추가합니다.

- WebSphere Portal 버전 5.1
- Informix<sup>®</sup> Dynamic Server 버전 10

WebSphere Portal 버전 5.1에 대한 지원을 통해 이제 사용자의 포틀렛 JSP로 Blox 구성요소를 추가하는 방법으로 포털 응용프로그램에 분석론을 임베드할 수 있게 되었습 니다. 주요 기능은 다음과 같습니다.

- 사용자가 포틀렛에서 Blox와 상호 작용할 때는 페이지가 새로 고쳐지지 않습니다.
- Blox 모양은 제공된 Portal Theme Utility를 사용하여 포털 테마에 맞출 수 있습니 다. 이 유틸리티를 사용하면 최적으로 표시되도록 DB2 Alphablox 테마에 지정된 포 털 테마로부터 스타일 등록 정보를 병합할 수 있습니다.
- 새 Blox 포틀렛 태그 라이브러리를 사용하면 FormBlox 및 ReportBlox를 포함하여 사용자 인터페이스인 Blox 또는 Blox UI 구성요소로 포털 링크 또는 작업 링크를

쉽게 접속할 수 있습니다. 즉, Blox 또는 UI 구성요소를 누를 때 포틀렛 간 메시지 전달을 위해 포틀렛 API를 호출할 수 있게 됩니다.

• 포털 사용자는 DB2 Alphablox를 위해 별도로 사인온하지 않아도 됩니다. 사용자 어 카운트의 추가 설정도 필요하지 않습니다.

## <span id="page-13-0"></span>**8.2.1**

Linux, UNIX 및 Windows용 IBM DB2 Alphablox 버전 8.2.1은 다음 새 기능을 통 해 데이터베이스와 플랫폼 지원을 확장합니다.

- Informix Dynamic Server 버전 9.4 및 Extended Parallel Server 버전 8.5
- Red Brick™ Warehouse 버전 6.3
- iSeries™용 DB2 OLAP Server 버전 8.1
- iSeries & DB2 Universal Database
- 제품 설치 중 언어 선택에 따른 문서 설치

지원되는 데이터베이스와 해당 버전에 대한 전체 목록을 보려면 설치 안내서를 참조하 십시오.

## <span id="page-14-0"></span>제 3 장 DB2 Alphablox 8.2의 새로운 기능

Linux, UNIX 및 Windows용 IBM DB2 Alphablox 버전 8.2는 기본 인프라에 여러 가지 개선된 기능을 포함하고 데이터 액세스 및 데이터 프리젠테이션 계층에 새로운 기 능을 포함하며 자가 서비스 보고 응용프로그램 프레임워크인 FastForward에 추가 기능 을 포함합니다.

### 플랫폼 확장

이 릴리스에 플랫폼 개선 기능이 제공되어 세계화, IBM Tivoli® License Manager, DB2 Cube Views 및 새로운 데이터 소스와 운영 체제를 지원합니다. 큐브 엔진도 개선되어 스키마와 기능을 더 많이 지원하게 되었습니다.

#### 새로 지원되는 플랫폼

새로 지원되는 플랫폼은 다음과 같습니다.

- x86<sup> $\circ$ </sup> Red Hat Enterprise Linux 3
- 64비트 AIX 5 $L^{\pi_{\mathsf{M}}}$ (버전 5.2)
- DB2 Universal Database 버전 8.2.2
- DB2 Information Integrator 버전 8.2, 버전 8.1(Fix Pack 2)

#### **- - - GB18030**

현재 DB2 Alphablox는 다음 언어로 번역되어 있습니다.

- 영어
- 프랑스어
- $\cdot$  동일어
- 일본어
- 스페이어
- 브라질 포르투갈어
- 한국어
- 중국어
- 대만어

#### IBM Tivoli License Manager 지원

DB2 Alphablox는 ITLM(IBM Tivoli License Manager)을 지원하므로 소프트웨어 라 이센스와 사용량 관리 및 보고를 쉽게 수행할 수 있습니다.

#### <span id="page-15-0"></span> $\blacksquare$  DB2 Cube Views에 대한 지원

DB2 Alphablox 버전 8.2는 DB2 Cube Views 버전 8.2 및 버전 8.1에 대한 지원 기능을 제공합니다. DB2 Alphablox에서는 DB2 Cube Views에서 메타데이터 정의를 사용하여 관계형 큐브 정의를 작성합니다. 관계형 큐브가 DB2 Alphablox에 정의되고 나면 모든 사용자 인터페이스 Blox에 대해 데이터 소스로 사용될 수 있으므로 사용자 는 다른 다차원 데이터 소스와 상호 작용하는 것과 같은 방법으로 데이터와 상호 작용 할 수 있습니다.

#### 관계형 큐브의 개선된 기능

DB2 Alphablox 버전 8.2는 관계형 큐브 엔진에 다음과 같이 개선된 기능을 제공합니 다.

- 다양한 유형의 스키마 추가 지원. 이제 JOIN 표현식으로 결합된 테이블 세트로 차 원 계층 구조를 정의할 수 있습니다.
- 추가 MDX 함수 지원. 새로 지원되는 함수는 다음과 같습니다.
	- Ancestor(), Ancestors(), Cousin(), FirstChild(), FirstSibling(), LastChild(), LastSibling(), NextMember 및 PrevMember 등의 구성원 탐 색 함수
	- Except(), Head(), Tail() 및 Intersect() 등의 서브세트 함수
	- PeriodsToDate() 및 ParallelPeriod()와 같은 일련의 시간 함수
- 구성원 속성 지원. 이제 MDX 쿼리에서 구성원 속성을 사용할 수 있습니다.
- 성능 개선. DB2 Alphablox Cube Server 하의 큐빙 엔진은 더 적은 수의 SQL 쿼 리를 사용하므로 전체 응답 시간을 줄일 수 있습니다.

세부사항을 보려면 DB2 Alphablox Cube Server 관리자 안내서를 참조하십시오.

## DHTML 클라이언트의 지속적 개선

이 릴리스는 사용 편리성, 기능 및 성능(예: 완전한 끌어서 놓기 전체 지원, 새로운 차 트 유형, 트래픽 경감 개선 기능, 80/20 분석 지원, 그리드 구성요소 선택의 세밀한 <mark>프</mark> 로그래밍 방식 제어 및 새로운 DateChooser UI 구성요소)이라는 점에서 DHTML 클 라이언트를 계속 개선하고 있습니다.

#### 끌어서 놓기 전체 지원

버전 8 릴리스 2 이전의 DB2 Alphablox는 트리 메뉴 인터페이스를 사용하여 데이터 레이아웃 패널에서 끌어서 놓기를 지원합니다. DB2 Alphablox 버전 8.2는 DHTML 클라이언트에서 끌어서 놓기에 대한 전체 지원을 추가하여 사용자가 GridBlox, PageBlox 및 DataLayoutBlox 사이에 차원을 끌어서 놓을 수 있도록 합니다. 차원을 놓을 위치 로 끌면 빨간색 막대 표시기가 나타납니다. 이 끌어서 놓기 기능은 사용자 정의된 응용 프로그램용 기본 UI 모델에서도 완전하게 지원됩니다.

#### <span id="page-16-0"></span>막대 그래프 차트

DB2 Alphablox 버전 8.2는 현재 막대 그래프 차트를 지원합니다. 막대 그래프 차트 는 값이나 바이너리 그룹 계수를 표시하여 데이터 분산 시각화를 제공합니다. 차트에서 값 범위와 바이너리 수는 자동으로 설정됩니다. 응용프로그램 개발자는 Alphablox 태 그 라이브러리 또는 Java™ API를 사용하여 이러한 설정을 지정할 수 있습니다 일반 사용자는 사용자 인터페이스를 통해 이러한 설정을 겹쳐쓸 수 있습니다.

#### 트래픽 조명 향상

트래픽 조명 기능은 이제 텍스트 기반의 트래픽 조명을 지원합니다. 다음과 같은 검색 조건을 사용하여 텍스트 검색 기능을 제공합니다.

- "Values Contains" 조건. 하위문자열 일치를 허용합니다.
- "Values Like" 조건. 완전 일치 또는 와일드 카드(0 이상의 문자에 \*, 1 문자에 ?)를 사용한 패턴 일치를 허용합니다.

이 외에도, 조건에 부합되는 경우에 일반 사용자 및 응용프로그램 개발자는 데이터 셀 만이 아닌 전체 행을 강조표시할 지 컬럼을 강조표시할 지를 지정할 수 있습니다.

#### **80/20**

응용프로그램 개발자는 이제 Blox UI 태그 라이브러리를 사용하여 80/20 분석 지원을 쉽게 추가할 수 있습니다. 80/20 분석을 통해 전체 값으로 사용자는 작은 서브세트로 된 최대 참가자를 식별할 수 있습니다. 개발자가 연관된 Blox UI 태그를 GridBlox 또 는 PresentBlox에 추가하면, 80/20 분석 옵션이 Blox의 마우스 오른쪽 누르기 메뉴를 통해 사용 가능하게 됩니다. 이 옵션을 선택하면 전체 퍼센트 및 전체 누적 퍼센트 컬 럼을 격자에 추가하여 전체 값의 80%를 구성하는 최상의 참가자를 나열하고 나머지를 하나의 항목으로 그룹화합니다.

#### 페이지 필터의 개선된 기능

DB2 Alphablox 버전 8.2에는 GridBlox, PageBlox 및 Member Filter가 문제 없이 작동하도록 여러 페이지 필터 개선 기능이 포함됩니다. 구성원 필터와 PageBlox에서 선 택한 구성원은 동기화되고 PageBlox는 GridBlox의 행과 컬럼의 구성원 설정을 보존합 니다. GridBlox와 PageBlox 사이로 차원을 이동하면, 차원의 구성원 설정이 보존되어 피벗 이전의 데이터 보기가 유지됩니다.

#### 새로운 그리드 선택 모델

DB2 Alphablox 버전 8.2의 새로운 그리드 선택 모델을 사용하면 셀, 행 및 컬럼 선 택을 더욱 세밀히 프로그래밍 방식으로 제어할 수 있습니다. <mark>디폴트로 데이터 셀을 눌</mark> 러 단일 셀을 선택하고, 헤더 셀을 눌러 전체 행 또는 컬럼을 선택합니다. 새로운 그<mark>리</mark> 드 선택 모델을 사용하면 응용프로그램 개발자가 행 기반 또는 컬럼 기반 선택으로 디 폴트 동작을 변경할 수 있습니다.

#### <span id="page-17-0"></span>**새로운 DateChooser UI 구성요소**

DHTML 클라이언트의 사용자 인터페이스 구성요소에 DateChooser가 새로운 구성요 소로 추가되었습니다. DataChooser는 텍스트 필드 옆에 달력 아이콘을 추가하여 편집 구성요소를 확장합니다. 달력 아이콘을 누르면 편집 필드를 채울 수 있도록 날짜 선택 을 위한 달력 위젯(widget)이 실행됩니다. DateChooser의 예는 Blox Sampler에서 사 용 가능합니다.

#### 렌더링 성능 개서

DB2 Alphablox 버전 8.2는 이전보다 더욱 압축된 DHTML을 사용하여 DHTML 클 라이언트의 성능을 지속적으로 개선합니다. 이를 통해 서버 및 네트워크 사용률을 줄이 고 초기 로드 시간, 스크롤 성능 및 데이터 탐색 작업 응답 시간을 비롯하여 응답 시간 을 단축할 수 있습니다.

## 기타 향상

FastForward 응용프로그램 템플리트, DataBlox로 사용자 정의 결과 세트를 채울 기능 및 지정된 차원의 레벨 정보에 액세스할 추가 API 등에 기타 개선된 기능이 제공됩니 다.

#### **FastForward** 향상

Alphablox FastForward는 전체 비즈니스 조직에서 사용자 정의 분석 보기를 빠르게 개 발, 전개 및 공유할 수 있도록 설계된 샘플 응용프로그램 프레임워크입니다. 이 자체 서 비스 보고 응용프로그램 프레임워크를 통해 일반 사용자는 고유한 응용프로그램 보기 를 작성할 수 있습니다. 이 릴리스에서 FastForward에 대한 두 가지 개선된 기능은 다 음과 같습니다.

- DB2 Alphablox Cubes 지원
- 관계형 보고 Blox 지원

이 개선된 기능을 통해 응용프로그램 개발자는 FastForward 응용프로그램 프레임워크 를 사용하여 DB2 Alphablox에 정의된 모든 가용 데이터 소스를 완전하게 사용할 수 있습니다.

#### **ResultSetBlox**

DB2 Alphablox 버전 8.2는 사용자 정의 데이터 결과 세트를 연관된 DataBlox로 푸 시하기 위해 새로운 ResultSetBlox를 제공합니다. ResultSetBlox를 DataBlox에 접속 시켜, 응용프로그램 개발자는 JDBC 데이터 소스와 연관된 일반 함수를 확장하고 DataBlox의 쿼리를 절편한 다음 DataBlox로 임의의 결과 세트를 리턴합니다.

## <span id="page-18-0"></span>메타데이터에 대한 레벨 **API**

이제 주어진 차원의 레벨 정보에 액세스하는 데 레벨 오브젝트를 사용할 수 있습니다. 한 차원에서 해당 레벨을 식별하고 그 후에 고유한 이름 및 디스플레이 이름과 같은 레벨에 관한 정보를 얻거나 레벨의 모든 구성원에 액세스할 수 있습니다.

## <span id="page-20-0"></span>제 4 장 업그레이드 및 이주 정보

이 섹션에는 업그레이드 이후 응용프로그램에 영향을 줄 수 있는 정보가 포함되어 있 습니다. 업그레이드와 관련된 추가 정보는 또한 DB2 Alphablox CD에 있는 readme 파일을 참조하십시오.

다음 릴리스에 이주 정보가 제공됩니다.

- 『DB2 Alphablox 버전 8.2.1 Fix Pack 1로 업그레이드』
- 17 페이지의 『[DB2 Alphablox](#page-22-0) 버전 5.6으로 업그레이드』

#### **DB2 Alphablox 8.2.1 Fix Pack 1**

• DB2 Alphablox로 정의된 응용프로그램은 현재 완전한 상태로 J2EE 응용프로그램 이름과 웹 모듈 이름을 반영합니다. "salesAnalysis"라는 응용프로그램을 정의하고 IBM WebSphere 또는 BEA WebLogic을 사용하는 경우에는 응용프로그램 이름이 salesAnalysis\_salesAnalysis가 됩니다. 따라서 응용프로그램에 하드 코딩된 응용프 로그램 이름이 있는 경우 Blox에서 동적으로 응용프로그램 이름을 받도록 수정해야 합니다. 예를 들면 다음과 같습니다.

<%= myPresentBlox.getApplicationName() %>

- 응용프로그램 이름이 J2EE 응용프로그램 이름과 웹 모듈 이름을 모두 반영하기 때 문에 업그레이드 중 저장소에 저장된 책갈피 정보는 새 응용프로그램 이름 지정 구 조에 따라 자동으로 갱신됩니다. 이름이 길거나 중첩된 폴더에 저장된 책갈피의 경<mark>우</mark> 전체 경로 이름이 Windows의 최대 글자 수인 240자를 넘을 때는 자동 이주가 작 동하지 않을 수 있습니다. 이는 Windows 운영 체제의 제한 사항으로서 IBM WebSphere 또는 BEA WebLogic을 사용하는 경우에만 발생합니다. 이 문제가 발 생하는 경우 error.log 파일이 사용자의 DB2 Alphablox 설치 디렉토리에 작성됩 니다. 설치가 완료된 후 이 로그 파일이 있는지 확인하십시오. 로그 파일이 있으면 DB2 Alphablox 지원에 문의하십시오.
- FastForward 템플리트에서 작성된 FastForward 응용프로그램의 경우:
	- FastForward 클래스를 갱신해야 하고 업그레이드 후 FastForward 응용프로그램 을 다시 컴파일해야 합니다. 기본 Java 인터페이스에 대한 변경이 있으므로 새로 운 FastForward 클래스를 사용하여 JSP 페이지를 다시 컴파일하지 않으면 변경 사항이 올바르게 반영되지 않게 됩니다.
	- FastForward 응용프로그램의 주 디렉토리에서 start.jsp를 수정하여 다음 행을 제거해야 합니다.

// magic themeName variable set by blox:header if ( themeName != "<%=ffwdAppContext.getTheme()%>") themeName = "<%=ffwdAppContext.getTheme()%>";

응용프로그램은 이 코드 행과 함께 문제 없이 계속 작동되지만 요청할 때마다 브 라우저에 JavaScript™ 오류를 받게 됩니다.

- 이 Fix Pack에서 WebSphere Portal에 대해 추가된 지원 기능을 사용하려면 요청 및 응답이 처리되는 과정을 변경해야 합니다. 일반적으로 HttpServletRequest 및 HttpServletResponse를 승인하는 데 사용된 모든 메소드는 매개변수로서 BloxRequest 및 BloxResponse를 사용합니다. BloxRequest 및 BloxResponse는 웹 응용프로그 램 서버 및 포털 서버에서 요청이 오는지 여부에 관계 없이 요청과 응답을 처리하게 됩니다. 전체 목록을 보려면 Blox 서버측 API 변경 목록 Javadoc을 참조하십시오.
- Alphablox 태그 라이브러리가 아닌 API를 사용하여 Blox를 작성하는 JSP가 있는 경우에는 init() 메소드에서 HttpServletRequest 및 HttpServletResponse보다는 BloxContext를 사용합니다. Blox는 다음과 같이 BloxContext를 사용하여 등록되어 야 합니다.

```
<jsp:useBean id="myPresentBlox"
  class="com.alphablox.blox.PresentBlox">
<!--code omitted -->
<\!\!>\!\!BloxContext context = BloxContextFactory.getBloxContext(request, response);
  myPresentBlox.init(context, "myPresentBlox");
  // code omitted...
```

```
\frac{6}{6}
```
메소드 서명에 대해서는 Javadoc를 참조하십시오.

• Blox 보고서 태그 라이브러리가 아닌 ReportBlox API를 사용하여 대화식 관계 보 고서를 작성하는 JSP가 있는 경우에는 ReportBlox의 URL 접두부를 수정해야 합니 다. 그 전에 대화식 보고서를 만들기 위해 웹 응용프로그램에서 JSP 페이지가 있는 URL 접두부를 설정해야 합니다. 버전 8.2.1 Fix Pack 1을 시작하면 Blox가 Blox 컨텍스트에 추가되고 URL 접두부를 해당 컨텍스트 경로로 설정해야 합니다.

```
<@ page import="com.alphablox.blox.*,
               com.alphablox.net.URLFactory"%>
<!-- code omitted -->
\leq^{\circ}ReportBlox rBlox = new ReportBlox();
  rBlox.setId("myReport");
  // code omitted here
  BloxContext context = BloxContextFactory.getBloxContext(request, response);
   rBlox.setUrlPrefix(context.getContextPath() + "/" +
      URLFactory.ALPHABLOX SERVER PREFIX);
%>
init() 메소드를 호출하여 BloxContext 안의 이 Blox를 등록해야 합니다.
```

```
<\frac{6}{6}String scriptId = rBlox.getId();
  rBlox.init(context,scriptId);
\degree전체 예를 보려면 관계 보고 개발 프로그램 안내서의 고급 주제 섹션을 참조하십시
오.
```
## **DB2 Alphablox 5.6**

"Essbase Enterprise Server Adapter"라는 어댑터의 이름은 DB2 Alphablox 버전 5.6 에서 "Hyperion Essbase Deployment Services"로 바뀌었습니다. 이전 어댑터 이름을 사용하여 DB2 Alphablox 데이터 소스를 작성하는 스크립트가 있는 경우에는 해당 어 댑터 이름을 수정해야 할 수도 있습니다.

## <span id="page-24-0"></span>제 5 장 보고된 개선 요청 사항

이 섹션에서는 다음 릴리스의 보고된 개선 요청 사항을 나열합니다.

- 제 5 장 『보고된 개선 요청 사항』
- 『버전 8.2에서 보고된 개선 요청 사항』

## <mark>버전 8.3에서 보고된 개선 요청 사항</mark>

다음 테이블에는 DB2 Alphablox 버전 8.3에 설명된 개선 요청이 나열되어 있습니다.

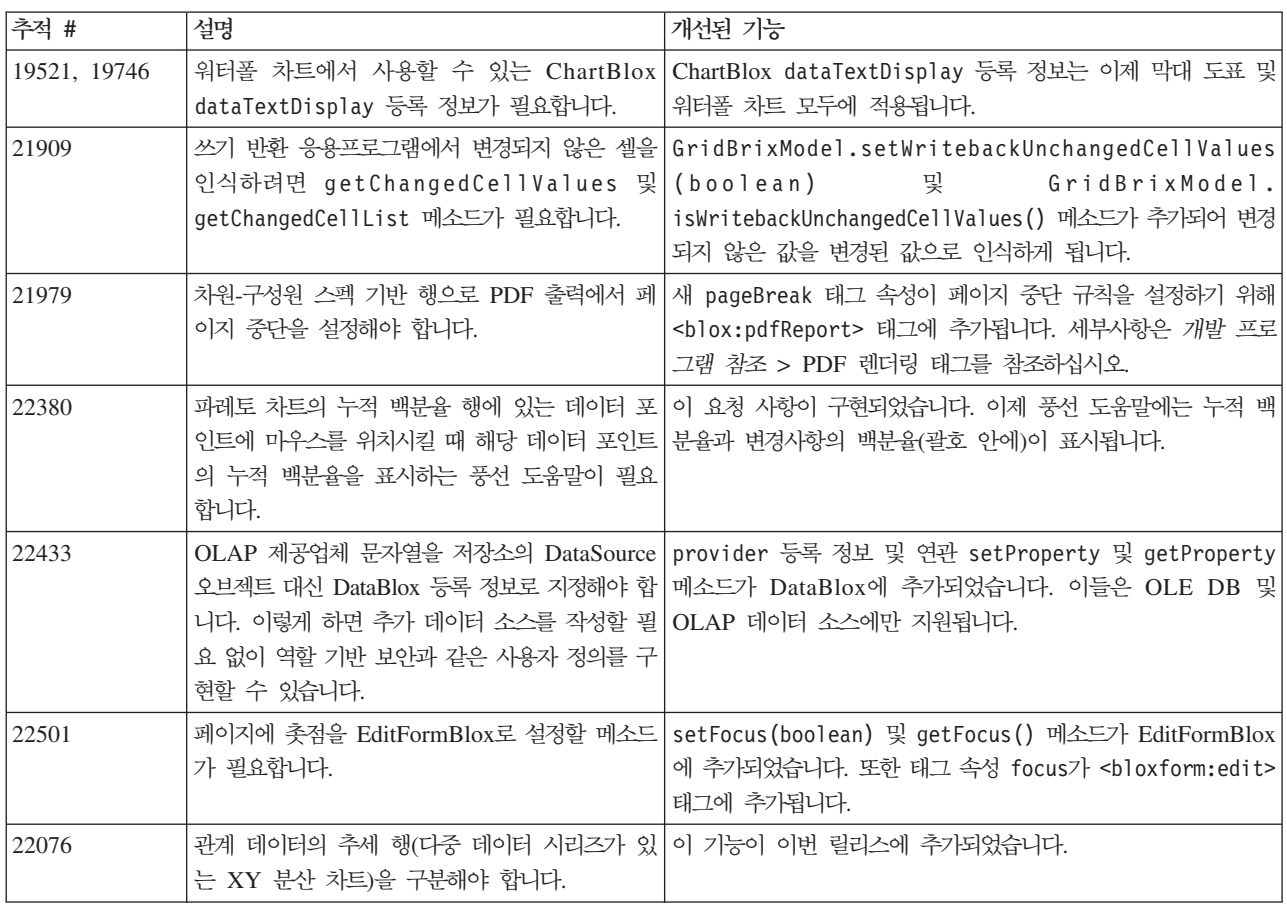

## <mark>버전 8.2에서 보고된 개선 요청 사항</mark>

다음 테이블에는 DB2 Alphablox 버전 8.2에 설명된 개선 요청이 나열되어 있습니다.

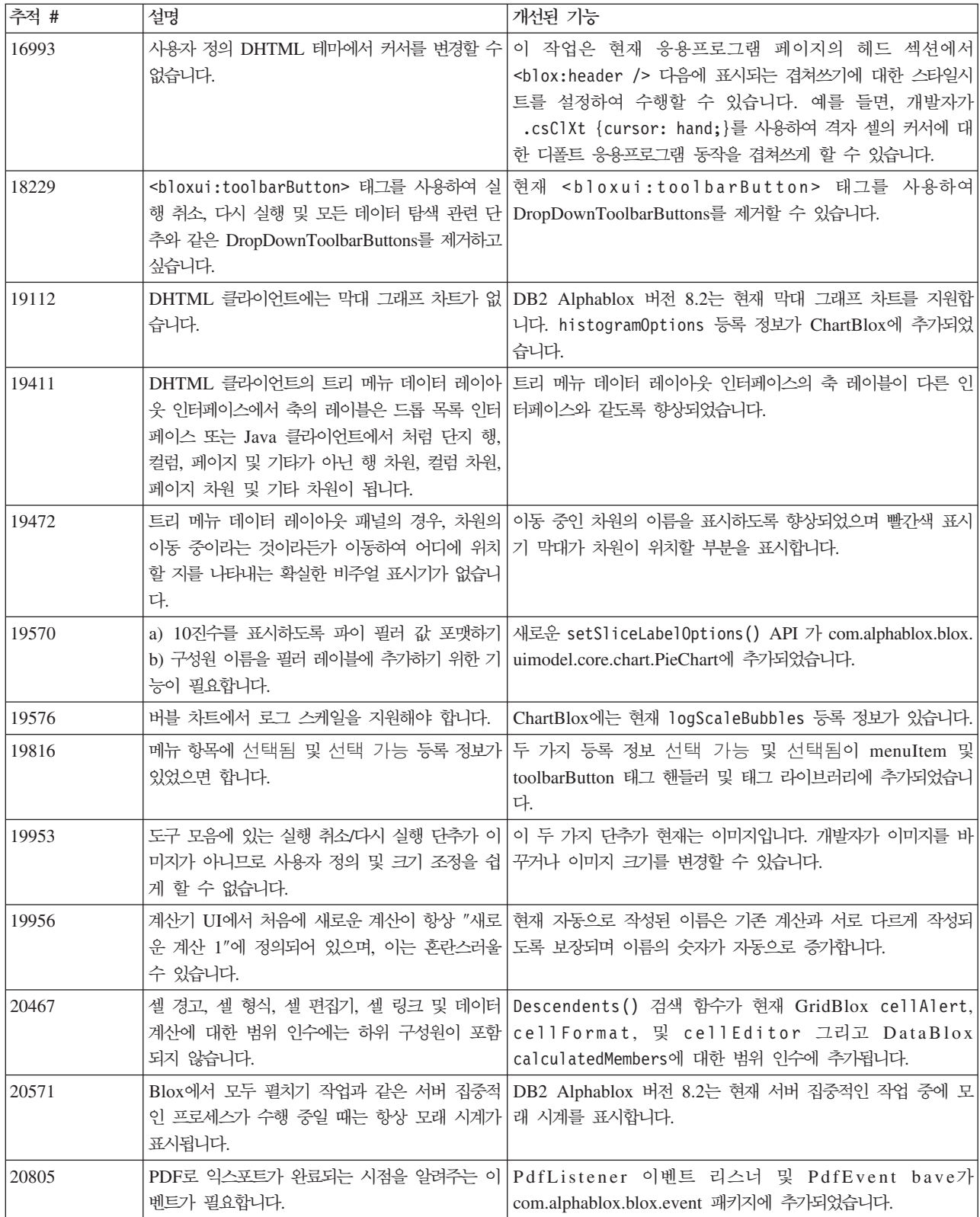

## <span id="page-26-0"></span>제 6 장 보고된 문제점

DB2 Alphablox 버전 8.2 이후 수정되어 보고된 문제점이 다음 섹션에 나열되어 있습 니다. 수정에 새 동작이 포함되거나 자세히 분류하기 위해 추가 정보를 사용할 수 있는 경우 해당 문제점의 끝에 참고가 추가될 수 있습니다.

## 버전 8.3에서 해결된 문제점

이 섹션에서는 이번 릴리스에서 보고된 문제점을 나열합니다.

중요 설치 정보 및 추가 버그 수정 또는 알려진 문제점에 대한 내용은 또한 DB2 Alphablox CD에 있는 readme 파일을 참조하십시오.

#### 어셈<del>블</del>리 워크벤치 및 예 관련 수정

- 21701 -- 계산 편집기는 특수 문자가 있는 구성원 둘레를 따옴표 처리하지 않습니 다. 이 문제점이 수정되었습니다.
- 21844 -- 슬라이서가 빈 경우 generateQuery 메소드는 Query Builder의 관계형 큐브에 유효하지 않은 쿼리를 생성합니다. 이 문제점이 수정되었습니다.
- 21834, 21862 -- 계산 편집기는 sum() 함수에서 따옴표로 묶인 구성원을 핸들할 수 없습니다. 이 문제점이 수정되었습니다.
- 22013 -- 계산 편집기의 <mark>이전 위치</mark> 옵션은 구성원 이름에 콜론 또는 중괄호가 있으 면 작동하지 않습니다. 이 문제점이 수정되었습니다.

#### 책갈피 관련 수정

- 22080 -- ChartBlox에 공백 제목이 있는 책갈피를 저장하면 InvalidBloxPropertyValueException이 생성됩니다. 이 문제점이 수정되었습니다.
- 22318 -- 업그레이드 중에 Alphablox 버전 5.1에서 책갈피를 리스토어하는 데 실 패합니다. 이 문제점이 수정되었습니다. 이것은 책갈피에 저장된 백슬래시("\") 때문 인데, 이 책갈피에는 슬래시("/")가 있어야 합니다. 이제 업그레이드 중에 백슬래시 에 대한 추가 점검이 수행됩니다.
- 22413 -- 데이터 정렬된 시리얼 조회를 포함해 책갈피를 리스토어하면 DB2 Alphablox 버전 8.2.1로 업그레이드하는 중에 java.io.InvalidClassException이 생성됩니다. 버 전 8.3에서 이 문제점이 수정되었습니다.
- 22460 -- 최대 행 설정값을 초과하는 데이터를 다시 가져오는 책갈피를 로드할 때 텍스트 쿼리에 책갈피를 저장한 경우(<blox:data textualQueryEnabled="true" />), 사용자에게 경고가 표시되지 않고 책갈피가 올바르지 않게 로드됩니다. 이 문제 점이 수정되었습니다.
- <span id="page-27-0"></span>• 22574 -- ODBO 데이터 소스에서 책갈피를 로드하면 쿼리가 두 번 실행됩니다. 이 문제점이 수정되었습니다. 수정된 결과, DB2 Alphablox는 더이상 자동으로 중복 데 이터를 제외하지 않습니다.
- 22596 -- Microsoft® Analysis Services 데이터 소스에 대하여 유효하지 않은 책 갈피를 로드한 경우, DB2 Alphablox는 성능 문제를 야기하는 오류가 양호하더라도 내부 연결 풀(pool)의 연결에 대한 효력을 상실시킵니다. 이 문제점이 수정되었습니 다. 알 수 없는 구성원 또는 차원과 같이 오류가 양호한 경우, DB2 Alphablox는 더이상 데이터 연결을 유효성 확인하지 않습니다.
- 22580 -- 책갈피를 로드할 때 올바르지 않고 충분하지 않은 디버그 메시지가 로드 되었습니다. 연결을 끊자마자 지워진 클라이언트 캐시에 대한 올바르지 않은 메시지 가 나타나고 텍스트 쿼리 또는 시리얼 쿼리가 리스토어되는지를 쉽게 알 수 없습니 다. 올바르지 않은 메시지가 수정되고 책갈피를 로드할 때 포함된 쿼리 종류를 나타 내는 새 메시지가 추가되었습니다.

#### 차트 관련 수정

- 18749 -- DHTML 클라이언트에 행 차트를 표시할 때, X-축과 함께 가장 오른쪽 레이블이 가끔씩 잘립니다. 이 문제점이 보고되었습니다. 이제 차트 축 오브젝트의 setEndMargin(int) 메소드를 사용하여 오른쪽 여백을 설정할 수 있습니다. 이 메 소드는 com.alphablox.blox.uimodel.core.chart.common 패키지에서 찾을 수 있습니 다.
- 19505 -- 워터폴 차트에 대한 autoAxesPlacement 등록 정보가 JSP에서 false로 설정된 경우 차트 유형 및 구성 대화 상자의 차트 축 자동 할당 옵션을 끄면 축이 스왑됩니다. 이 문제점이 수정되었습니다.
- 20791 -- 최대 600개의 세트를 차트로 만들기 위해 최대 수의 항목이 있는 차트에 서 축을 전환하면 차트로 만들기에 항목이 너무 많음을 나타내는 메시지가 표시됩니 다. 이 문제점이 수정되었습니다.
- 21982 -- 데이터 시리즈의 최대 항목은 50개로 하드 코딩되었습니다. 최대값은 256 개로 늘어났습니다. 현재 이 값을 반드시 하드 코드해야 합니다.
- 22033 -- SingleValueDataSeries.add() 메소드를 사용하여 워터폴 차트에 도구 팁을 추가할 수 없습니다. 이 문제점이 수정되었습니다.
- 22015 -- 추세선 차트의 데이터 포인트가 85개를 초과하면 java.lang. NullPointerException 오류가 발생합니다. 이 문제점이 수정되었습니다.
- 22051 -- 워터폴 차트의 Y 축 최소값이 차트의 초기값(보통 0) 보다 더 크게 설정 된 경우 해당 막대 위에 마우스를 올리면 실제 막대보다 더 큰 막대 윤곽이 표시됩 니다. 이 문제점이 수정되었습니다.
- 22062, 22806 -- 차트 유형 및 구성 대화 상자는 큰 데이터 세트와 함께 로드하는 데 오랜 시간이 걸립니다.
- <span id="page-28-0"></span>• 22254 -- 처음에는 ChartBlox 메소드 setMarkerShape만 작동합니다. setMarkerShape 다음의 호출은 차트 표시문자에 영향을 미치지 않습니다. 이 문제 점이 수정되었습니다.
- 22322 -- 추세선 차트가 251개 이상의 구성원을 포함하는 경우 NullPointerException 이 발생합니다. 이 문제점이 수정되었습니다.
- 22367 -- 차트 옵션 대화 상자에서 사용자 정의 레이블 회전이 제대로 작동하지 않 습니다. 표준 각도와 90도에서만 작동합니다. 이 문제점이 수정되었습니다.
- 22388 -- 추세선은 데이터 셀에 값이 없을 때 콘솔에서 마우스 오른쪽 단추를 클릭 해도 응답하지 않고 예외를 발생합니다. 이 문제점이 수정되었습니다.
- 22396 -- 분산 차트에 메모리 누수 문제점이 있습니다. 이 문제점이 수정되었습니 다.
- 22449 -- 책갈피를 로드한 다음에 차원을 다른 축으로 이동하는 경우 페이지의 차 트가 새로 고쳐지지 않습니다. 이 문제점이 수정되었습니다.
- 22458 -- 분산 차트 또는 버블 차트에 있는 데이터 포인트 위의 말풍선 도움말은 올바르지 않은 데이터 형식으로 표시됩니다. 이 문제점이 수정되었습니다.
- 22480 -- 수천 및 수백만의 형식 마스크는 파이 차트, 버블 차트 및 분산 차트의 도 구 팁에 표시된 값에 적용되지 않습니다. 이 문제점이 수정되었습니다.
- 22733 -- 차트로 만들어진 구성원에 쉼표 또는 세미콜론 등의 특수 문자가 포함된 경우 <mark>선택된 데이터 전용 차트 옵</mark>션이 작동하지 않습니다. 이 문제점이 수정되었습니 다.
- 22815 -- 다이얼 차트는 비영어 시스템에서 제대로 나타나지 않습니다. 이 문제점이 수정되었습니다.

## 데이터 관련 수정

- 19478 -- DB2 Alphablox는 데이터 소스 연결을 끊을 수 없을 때 정지합니다. 이 문제점이 수정되었습니다.
- 21708 -- DataBlox getHiddenMembers 및 setHiddenMembers 메소드는 특수 문 자를 핸들하지 않습니다. 이 문제점이 수정되었습니다.
- 21724 -- 저장소 데이터 소스 등록 정보 파일에서 한 개의 데이터 소스 이름이 누 락된 경우 DB2 Alphablox 관리 페이지에 데이터 소스를 나열할 수 없습니다. 이 문제점이 수정되었습니다. DB2 Alphablox 관리 페이지에서 널(NULL) 이름이 있 는 데이터 소스를 더 이상 저장할 수 없습니다. 등록 정보 파일에서 이름이 누<mark>락</mark>되 면 경고 메시지가 로그 파일에 추가되고 기타 데이터 소스가 로드됩니다.
- 21746 -- 계산된 수치가 있는 Microsoft Analysis Services 데이터 소스를 쿼리하 면 응용프로그램 서버가 C 힙(heap) 메모리를 다 써버릴 수 있습니다. 이 문제점이 수정되었습니다. 이러한 문제를 겪고 있는 것으로 의심이 되는 고객은 DB2 Alphablox

Technical Support에 문의하여 이 문제점을 수정하기 위해 구성에 적용해야 할 Microsoft Quick Fix Engineering(QFE)에 엑세스해야 합니다.

- 21747 -- Windows 운영 체제에서 Microsoft Analysis Services 데이터 소스에 연 결하면 핸들이 소모되고 이 핸들은 결코 해제되지 않습니다. 이 문제점이 수정되었습 니다.
- 21808 -- Microsoft Analysis Services 데이터 소스에 메모리 누수 및 성능 문제점 이 있습니다. 이 문제점이 수정되었습니다. Microsoft Analysis Services 데이터 소 스의 성능 향상에 대한 DB2 Alphablox 지원 웹 사이트에 있는 기술 정보를 참고 하십시오[\(http://www.ibm.com/support/docview.wss?rs=2026&context=SSCPX3&](http://www.ibm.com/support/docview.wss?rs=2026&context=SSCPX3&q1=msas%20connection%20pool=swg21210606) [q1=msas%20connection%20pool=swg21210606\)](http://www.ibm.com/support/docview.wss?rs=2026&context=SSCPX3&q1=msas%20connection%20pool=swg21210606).
- 21837 -- 중괄호("{" 및 "}")를 포함하는 구성원 이름이 있는 계산은 올바르게 작 동하지 않습니다. 이 문제점이 수정되었습니다.
- 21869 -- MDBResultSet.getAxis(Axis.PAGE\_AXIS)는 MDBResultSet이 페이지 및 컬럼 축의 데이터만 포함하는 경우 NullPointerException을 리턴합니다. 이 문제 점이 수정되었습니다.
- 21913 -- DB2 OLAP Server 또는 Hyperion Essbase 데이터 소스를 사용하여 격 자 사용자 인터페이스의 <mark>모두 펼치기 옵</mark>션을 선택하면 WebSphere가 작동하지 않습 니다. 이 문제점이 수정되었습니다.
- 22061 -- Microsoft Analysis Services 가상 큐브에 대하여 구성원 필터를 사용하 면 "ODBO 브릿지에서 알 수 없는 예외가 발생했습니다."라는 메세지와 함께 예외 가 종료됩니다. 이 문제점이 수정되었습니다.
- 22146 -- 크기가 0인 튜플 계수와 함께 쿼리가 행이 없는 결과 세트를 리턴하면 NullPointerException을 가져옵니다. 이 문제점이 수정되었습니다. DHTML 클라이 언트가 이제 기본값 "사용 가능한 데이터가 없음"이라는 메시지를 리턴합니다.
- 22179 -- 다수의 하위(예: 32000개 보다 많은 하위)와 함께 차원을 로드하면 com.alphablox.util.NotFoundException을 가져옵니다. 이 문제점이 수정되었습니다.
- 22205 -- DataBlox suppressMissingRows 등록 정보가 true로 설정되어 있으면 데이터가 있는 행이 올바르지 않게 제외됩니다. 이 문제점이 수정되었습니다.
- 22295 -- ODBO 데이터 소스의 드릴 스루 조작이 완료되고 DrillThroughResultSet 오브젝트에 대한 참조가 가비지 콜렉션을 용이하게 하기 위해 명백히 널(NULL)로 설정된 후에는 메모리에 여유 공간이 없습니다. 이 문제점이 수정되었습니다.
- 22302 -- 페이지 축의 차원에서 구성원을 선택한 다음에 데이터를 제외하는 문제점 으로 인해 java.lang.ArrayIndexOutofBoundsException을 가져옵니다. 이 문제점이 수정되었습니다.
- 22311 -- 페이지 축의 마지막 차원을 기타 축으로 이동하면 ODBO 데이터 소스에 대한 NullPointerException이 발생합니다. 이 문제점이 수정되었습니다.
- <span id="page-30-0"></span>• 22514 -- DB2 OLAP Server 또는 Hyperion Essbase 쿼리의 보고서 기록기 명령 DIMBOTTOM은 모든 1차 하위 구성원이 리프인 차원에서 쿼리가 수행되는 경우 DB2 Alphablox를 정지하게 합니다. 이 문제점이 수정되었습니다.
- 22610 -- 슬라이서 축의 구성원은 슬라이서 조작당 여러 번 변화됩니다. 이 문제점 이 수정되었습니다.
- 22616 -- Microsoft Analysis Services 데이터 소스의 메타데이터 관련 조작은 조 작에 하위 계수가 포함되어 있는 경우에 오랜 시간이 걸립니다. 이 문제점이 수정되 었습니다.
- 22619 -- DataBlox mergedHeaders 등록 정보가 구성원 이름을 빈 문자열 또는 스페이스로 대체하는 데 사용되는 경우 <bloxui:gridSpacer>에 지정된 scope가 인식되지 않습니다. 이 문제점이 수정되었습니다.
- 22620 -- DataBlox hidddenMembers 등록 정보는 구성원에 쉼표 또는 세미콜론 등 의 특수 문자가 포함된 경우에는 작동하지 않습니다. 이 문제점이 수정되었습니다. 특 수 문자는 작은따옴표나 큰따옴표로 묶어야 합니다. 따옴표로 묶인 문자열에서 인용 부호를 쓰지 않으려면 백슬래시 문자("\")를 사용하십시오.
- 22696 -- 계산된 구성원을 포함하는 책갈피는 로드하는 데 오랜 시간이 걸립니다. 이것은 책갈피의 calculatedMembers 표현식에 올바르지 않은 구문이 있기 때문입 니다. 책갈피는 {"::MissingIsZero:} 대신 잘못된 값, {"MissingIsZero"}를 포 함합니다. 이것은 계산 엔진이 구성원 "MissingIsZero"를 검색하기 때문입니다. 이 키워드를 발견하도록 추가 선택을 실행하여 불필요한 검색을 방지합<mark>니다</mark>.
- 22751 -- 집계 스토리지 윤곽(ASO)인 DB2 OLAP Server 또는 Hyperion Essbase 데이터베이스에 대하여 조회하면 많은 메모리가 소모됩니다. 이 문제점이 수정되었습 니다. 이러한 문제를 겪고 있는 것으로 의심이 되는 고객은 DB2 Alphablox Technical Support에 문의하여 이 문제점을 수정하기 위해 구성에 적용해야 할 Hyperion Essbase 패치에 엑세스해야 합니다.

### **DHTML** 클라이언트 및 UI 구성요소 관련 수정

- 12953 -- <blox:header> 태그로 생성된 컨텐츠에 의해 참조된 스타일 시트가 인 라인 상태가 아니므로 XLS 및 프린터 렌더링 모드가 올바르게 작동하지 않습니다. 이제 스타일 시트가 인라인 상태이므로 이 문제점이 수정되었습니다.
- 21810 -- 데이터 셀을 기타 응용프로그램에 복사하기 위해 <mark>편집 > 모두 선택</mark> 옵션 을 선택한 다음 <mark>편집 > 복사</mark>를 선택해도 모든 데이터가 복사되지 않습니다. 이 문제 점이 수정되었습니다.
- 22048 -- 다수의 데이터 셀(200000개 초과)과 함께 grid.setSelectedCells() 메 소드를 호출하면 브라우저가 정지됩니다. 이 문제점이 수정되었습니다.
- 22130 -- 개발자들은 사용자 인터페이스 Blox의 경계 스타일, 크기 및 색상이 Blox UI 모델과 상호 관련되어 있기 때문에 Blox의 경계를 단순히 해제할 수 없으며 따 라서 기존 설정을 재정의하기 어렵습니다.

<span id="page-31-0"></span>주: 이제는 다양한 경계 설정이 구분되어 있습니다. 경계는 다음과 같이 해제될 수 있습니다.

```
<\!\!{}^o\!\!\deltamyGrid.getBloxModel().getBody().get(0).setStyle("border-style:none;");
\sim
```
border-style을 설정하면 Blox의 너비 또는 색상에 영향을 주지 않고 경계 스타 일만 변경하게 됩니다.

- 22471 -- 모든 중첩된 그룹으로 드릴 다운한 후에 드릴 업하면 초기 드릴 다운 이 전의 상태로 리턴되지 않습니다. 이 문제점이 수정되었습니다.
- 22795 -- 2월 날짜를 선택하면 DateChooser가 이전 3월 날짜를 가져옵니다. 이 문 제점이 수정되었습니다.
- 22308 -- 격자에서 스크롤 및 컬럼 차원 드래그 앤 드롭으로 인해 DHTML 클라이 언트를 새로 고친 후 다른 차원에서 이벤트 헤더의 형식이 올바르지 않거나 정보가 누락되었음을 나타내는 오류가 발생합니다. 이 문제점이 수정되었습니다.

#### <del>문</del>서 관련 수정

• 21687 -- 사용자 정의 대화 상자에 대한 문서는 사용자 정의 자원 파일을 abxclasses 디렉토리에 위치시키고 이를 자동으로 찾게 된다고 잘못 설명하고 있 습니다. 이 문제점이 수정되었습니다. 사용자 정의 자원 파일은 다양한 방식으로 로 드할 수 있지만 보통 클래스 경로를 설정하여 로드를 수행합니다.

## 격자 관련 수정

- 17257 -- 엑셀에 격자를 렌더링할 경우 URL 길이가 210자 보다 길면 CSS 파일이 누락되는 오류가 발생합니다. 이 문제점이 수정되었습니다.
- 21937 -- GridBlox cellAlert 등록 정보에 지정된 이미지가 프린터 렌더링 모드 에 나타나지 않습니다. 이 문제점이 수정되었습니다.
- 22604 -- 트래픽 신호(GridBlox cellAlert 등록 정보)는 구성원에 쉼표나 중괄호 가 있으면 작동하지 않습니다. 이 문제는 또한 범위 스펙을 포함하는 기타 등록 정 보(예: cellFormat, cellLink 및 cellEditor)에서 발생합니다. 이 문제점이 수 정되었습니다. 중괄호({ 또는 }), 작은따옴표('), 큰따옴표(") 또는 쉼표(,)는 작은따 옴표 또는 큰따옴표로 묶어야 합니다. 따옴표로 묶인 문자열에서 인용 부호를 쓰<mark>지</mark> 않으려면 백슬래시 문자(₩)를 사용하십시오.

## **FormBlox**

- 21690 -- 단일 선택 FormBlox에 초기 선택이 지정되지 않은 경우 setChangedProperty 메소드는 java.lang.ArrayIndexOutOfBoundsException을 생 성합니다. 이 문제점이 수정되었습니다.
- 21904 -- <bloxform:memberSelect> 태그를 사용하여 작성한 선택사항 목록 구 성요소를 사용 안함으로 설정하면 선택사항 목록이 사용 안함으로 설정되지 않고 사

<span id="page-32-0"></span>용 중 모드로 설정됩니다. 이 문제점이 수정되었습니다. Blox UI 모델의 setDisabled(true) 메소드를 사용하여 선택사항 목록을 사용 안함으로 설정하면, 목록은 사용 중 모드에서보다 더 연한 회색으로 표시됩니다.

• 22373-- FormBlox 등록 정보 multipleSelect는 Blox 양식 태그 라이브러리에 multiple 태그 속성으로 모순되게 정의됩니다. 이제 multipleSelect 태그 속성이 Blox 양식 태그 라이브러리에 추가됩니다. 이전 multiple 태그 속성은 무시됩니다.

## 관계형 큐브 관련 수정

- 21758 -- 큐브를 사용할 수 있는 경우 DB2 Alphablox 관리 페이지를 사용하여 큐 브에 차원을 추가하면 차원에 대한 SQL 쿼리가 정의되어 있지 않음을 나타내는 오 류가 발생합니다. 이 문제점이 수정되었습니다.
- 21844 -- generateQuery 메소드는 Query Builder의 관계형 큐브에 유효하지 않 은 쿼리를 생성합니다. 이 문제점이 수정되었습니다.

## 관계 보고서 관련 수정

- 19281 -- 데이터 텍스트 값에 HREF가 포함된 경우 PdfBlox와 함께 TextBlox.setDataText() 메소드를 사용하면 PDF 렌더링 결과가 틀리게 표시됩 니다. 이 문제점이 수정되었습니다.
- 22379 -- 약 10초 후에 동적 쿼리와 함께 ReportBlox를 새로 고치면 ReportBlox 가 잠기고 스택 오버플로우 오류가 발생합니다. 이 문제점이 수정되었습니다.
- 22479 -- 시간 데이터 유형의 DB2 컬럼을 쿼리하면 항상 1/1/70 값이 리턴됩니다. 이 문제점이 수정되었습니다.

## **PDF -**

- 21664 -- 페이지 필터 레이블 위치가 없음(<blox:page labelPlacement="none" />)으로 설정되면 PDF 렌더링으로 인해 java.lang.IndexOutOfBoundsException 오 류가 발생합니다. 이 문제점이 수정되었습니다.
- 22489 -- 새 PDF를 표시한 다음에 처음 PDF 창을 열어 둔 상태로 두 번째 PDF 출력을 요청하면 창이 촛점을 잃게 됩니다. 이것은 사용자에게 혼란을 일으킬 수 있 습니다. 이 문제점이 수정되었습니다.
- 22585 -- GridBlox를 PDF로 보내면 <bloxui:gridSpacer>의 높이 설정이 높이 가 0 - 6픽셀 사이로 설정된 경우와 항상 동일하게 나타납니다. 이 문제점이 수정되 었습니다.
- 22793 -- PresentBlox의 차트가 해당 페이지에서 렌더링하기에 너무 큰 경우 PresentBlox를 PDF로 렌더링해도 출력이 생성되지 않습니다. 이 문제점이 보고되었 습니다. 이제 PDF 출력이 생성됩니다. 보고서에서 차트가 있어야 할 위치에 "페이지 에 비해 차트 이미지가 너무 큽니다."라는 메시지가 표시됩니다.

## <span id="page-33-0"></span>플랫폼 관련 수정

- 22031 -- 수정된 jdbcsetup.bat 또는 jdbcsetup.sh 파일의 사용자 정의 설정값 은 자동 업그레이드 설치 중에 겹쳐써집니다. 이 파일을 수정한 경우 파일의 백업 사 본을 작성하여 업그레이드 또는 재설치 후에 설치된 파일을 대체해야 하는지를 알려 주는 경고 메시지가 이 릴리스의 스크립트에 추가되었습니다.
- 21926 -- 사용자가 Internet Explorer에서 Sun Java 플러그인 v1.4.2\_05를 사용하 여 설치된 SmartCache를 확인하면 사용자 프로파일 페이지에서 java.io. FileNotFoundException을 생성합니다. 이 문제점이 수정되었습니다.
- 22220 -- DB2 Alphablox가 서비스로 실행될 때 DB2 Alphablox 관리 페이지에서 여러 번 Microsoft Analysis Services 데이터 소스를 테스트하면 서버가 정지됩니다. 이 문제점이 수정되었습니다.
- 22256 -- 포트 번호를 0으로 설정하면 DB2 Alphablox Telnet 포트를 사용할 수 없습니다. 이 문제점이 수정되었습니다.
- 22451 -- 서버를 재시작하지 않고 AdminBlox와 함께 작성된 DataSource 오브젝 트를 사용하면 NullPointerException이 발생합니다. 이 문제점이 수정되었습니다.
- 22800 -- SmartCache를 사용하면 DataBlox 연결 끊기 호출이 NullPointerException 으로 종료되고 브라우저가 정지됩니다. 이 문제점이 수정되었습니다.

## 버전 8.2.1에서 해결된 문제점

- 19604 -- 사용자가 Public 사용자 그룹에서 제거된 후에도 해당 그룹에 구성원으로 서 다시 나타납니다. 참고: 모든 사용자는 자동으로 Public 그룹의 구성원이 되며 아 무도 이 그룹에서 제거되지 않습니다. 이전에는 관리 페이지에서 사용자를 이 그룹 에서 제거하도록 잘못 허용했으나 더 이상 이러한 허용이 수행되지 않습니다.
- 19522 -- PresentBlox에 표시되기 위한 컨테이너 내 다중 ChartBlox의 백분율 크 기가 제대로 작동하지 않습니다. 이 문제점이 수정되었습니다.
- 19494 -- DB2 Alphablox 저장소 및 저장소 변환 유틸리티에 스키마 개념이 없어 서 한 사용자가 소유한 저장소 테이블을 다른 사용자가 사용하지 못했습니다. <mark>이</mark> 문 제점이 수정되었습니다.
	- 주: DB2 Alphablox 사용자가 다른 사용자(DB2 Alphablox 설치 중 지정)가 작성 한 테이블을 사용하도록 하려면 저장소 변환 유틸리티를 실행하고, 스키마 값을 묻는 프롬프트가 표시될 때 테이블 소유자를 지정하십시오.

## <span id="page-34-0"></span>버전 8.2에서 해결된 문제점

문제점은 다음 범주로 구성되어 있습니다.

- 『차트 관련 수정』
- 『데이터 관련 수정』
- [31](#page-36-0) 페이지의 『격자 관련 수정』
- 31 페이지의 『일반 [DHTML](#page-36-0) 클라이언트 및 UI 구성요소 관련 수정』
- 32 페이지의 『[FastForward](#page-37-0) 관련 수정』
- 32 페이지의 『관계 보고서 관련 수정』
- •32 페이지의 『PDF로 렌더링 및 인쇄 관련 수정』
- [33](#page-38-0) 페이지의 『플랫폼 관련 수정』
- [33](#page-38-0) 페이지의 『문서 관련 수정』

#### 치트 관련 수정

- 19452 -- Java 클라이언트에서 차트 유형을 파이로 변경하고 다음에 "차트 유형 선 택"에서 마우스 오른쪽을 클릭하면 클라이언트가 잠깁니다. 이 문제점이 수정되었습 니다.
- 19527 -- 차트를 PDF로 렌더링하면 두 개의 페이지로 실행되는데 차트에 필터 차 원이 없으면 첫 번째 페이지는 거의 공백입니다. 이 문제점이 수정되었습니다.
- 19675 -- DHTML 클라이언트의 파이 차트 도구 도움말은 y1FormatMask 설정을 반영하지 않습니다. 이 문제점이 수정되었습니다.
- 19853, 20102 -- ChartBlox y1formatMask가 10억으로 설정되어 있으면 마우스 올 려놓기 도구 팁이 올바르지 않게 표시됩니다. 이 문제점이 수정되었습니다.
- 20021 -- chartType이 DHTML 차트에 "수평 막대, 나란히로" 설정되어 있으면 차 트의 X, Y 축이 전환됩니다. 이 문제점이 수정되었습니다.
- 20060 -- lineSeries 및 barChart를 포함하는 comboChart를 사용하면 막대에 있는 행 표시문자 포인트에 대한 드웰 레이블(데이터값)이 차트에 표시되지 않습니다. 막 대 외부에 있는 행 표시문자 포인트는 드웰 레이블을 정확하게 표시합니다. 이 문제 점이 수정되었습니다.
- 20570 -- 구성원 또는 차원 이름에 콜론이 있으면 로그 추세 행이 표시되지 않습 니다. 이 문제점이 수정되었습니다.

#### 데이터 관련 수정

• 18706 -- Microsoft Analysis Services 데이터 소스에 시간종료 오류가 발생합니다. 이 문제점이 수정되었습니다. 참고: 이 문제점 및 일시적인 해결책은 <http://support.microsoft.com/default.aspx?kbid=823357>에서 확인할 수 있습니다.

- 19607 -- 드릴 업을 하면 드릴 업된 구성원의 관련 사항을 격자에서 제거합니다. 이 문제점이 수정되었습니다.
- 19612 -- DataBlox는 autoDisconnect 등록 정보가 true로 설정되어 있더라도 관 계형 데이터 소스에 연결한 후에 상위 태그(Grid, Chart 또는 Present)가 자신을 렌 더링할 때까지 연결을 끊지 않습니다. 이 문제점이 수정되었습니다.
	- 주: DataBlox 태그는 현재 autoDisconnect가 true로 설정되어 있고 RDB 데이 터 소스를 사용 중인 경우에는 자동으로 연결을 끊지 않습니다. 상위 태그(Grid, Chart 또는 Present)가 연결을 끊기 위해 DataBlox에 대해 자신을 렌더링할 때 까지 대기할 필요가 없습니다.
- 19639 -- 커서가 저장 프로시저에 마지막으로 선언된 경우 Oracle 저장 프로시저 결 과 세트를 DataBlox로 로드할 수 없습니다. 이 문제점은 수정되었습니다.
	- 주: Oracle 데이터 소스의 경우 useResultSet()의 매개변수는 커서가 설정된 위치 와 일치합니다.
- 19802 -- 분산 차트에서 제거 또는 선택한 데이터 조작만 보존을 수행하면 항상 두 번째 데이터 값을 제거합니다. 이 문제점이 수정되었습니다.
- 19936 -- Dimension Explorer/구성원 필터에서 MSAS 계산 구성원을 찾을 수 없 습니다. 이 문제점이 수정되었습니다.
- 19939 -- 관련된 구성원이 하나 이상의 숨겨진 구성원에서 계산된 경우에는 구성원 필터에 "구성원 [<memberName>]을(를) 찾을 수 없습니다"가 나타납니다. 이 문제 점이 수정되었습니다.
- 20801 -- 다중 계층 구조를 포함하는 차원의 계층 구조 이름이 차원(예: Product.Product)과 같으면 계층 구조 이름이 올바르게 표시되지 않습니다. 이 문제 점이 수정되었습니다.
- 20804 -- com.alphablox.blox.data.mdb.Cell에 대한 getDoubleValue() 메소드가 누락된 값에 대해 NaN을 리턴해야 합니다. 이 문제점이 수정되었습니다.
- 20809 -- Microsoft Analysis Services 책갈피를 리스토어하면 데이터 레이아웃 패 널에 새 차원이 표시되지 않습니다. 이 문제점이 수정되었습니다.
- 20820 -- 계산된 구성원과 관련된 쿼리에서 변경한 후에 Writeback이 잘못된 셀을 갱신합니다. 이 문제점이 수정되었습니다.
	- 주: 계산 맵핑이 현재 정리되어 계산된 구성원과 관련된 이전 쿼리의 맵핑은 보유하 지 않습니다.
- 20836 -- DB2 유형 4 드라이버에 대한 JDBC drivers.xml 파일 범주 항목에 있 는 표시 요소의 값을 "데이터베이스 이름"으로 변경해야 합니다. 이 문제점이 수정되 었습니다.
- 20865 -- 숫자로 된 구성원 이름을 갖는 계산된 구성원과 관련된 책갈피를 로드하면 구문 오류가 발생합니다. 이 문제점이 수정되었습니다.
## 격자 관련 수정

• 19988 -- 관계형 데이터 쿼리에서 리턴된 결과 세트에 컬럼 이름만 있고 행이 포함 되어 있지 않으면 격자에 noDataMessage의 값 세트가 표시되지 않습니다. 이 문제 점이 수정되었습니다.

주: 이 동작이 변경되어 위의 경우에 noDataMessage의 값 세트가 표시됩니다.

- 20040 -- defaultCellFormat이 격자에 설정되어 있는 경우, 행 축의 차원을 컬럼 축으로 이동하면 오류가 발생합니다. 이 문제점이 수정되었습니다.
- 20153 -- 다중 데이터 셀을 선택한 다음 마우스 오른쪽을 클릭하고 표시 전용 또는 숨기기와 같은 데이터 탐색 옵션을 선택하면 대화 상자에 가끔씩 "서버의 문제점으 로 요청을 처리할 수 없습니다" 또는 "작업에 실패했습니다 1"이라는 내용이 표시됩 니다. 이 문제점이 수정되었습니다.
- 20192 -- 서버측 API를 통해 GridBlox columnHeadersWrapped 등록 정보를 설 정하면 격자에 영향을 주지 않습니다. 이 문제점이 수정되었습니다.
- 20923 -- 한 개의 격자 안에서 두 개의 격자가 작동되지 않습니다. 이 문제점이 수 정되었습니다.
	- 주: 이전에는 GridBlox에 두 개의 격자가 있어 한 개는 격자 높이가 100%로 설정 되고 다른 하나는 여러 개의 픽셀로 설정된 경우, 레이아웃 코드에서 두 격자를 모두 표시하려고 시도합니다. 성능 향상을 위해 새로운 퍼센트 *크*기의 구성<mark>요</mark>소 레이아웃 코드로 개선되었습니다. 그러나, 이러한 특수한 경우에는 새로운 레이 아웃 코드에서 첫 번째 100% 크기의 격자를 삭제하는데 이는 둘 중 하나가 GridBlox 높이의 100%를 차지하면 두 격자를 모두 표시할 수 없기 때문입니 다.

#### $2$ 빌 DHTML 클라이언트 및 UI 구성요소 관련 수정

- 16861 -- 동위가 아니라면 DHTML 구성원 필터에서 다중 구성원을 선택할 수 없 습니다. 이 문제점이 수정되었습니다.
- 19672 -- 공백 트래픽 라이트 목록에서 더블 클릭하면 IndexOutOfBoundsException 이 생성됩니다. 이 문제점이 수정되었습니다.
- 19737 -- 트리 SelectionChangedEvent에서 리턴되는 UID는 TreeNode 내의 Static 에 대한 UID가 아니라 노드 UID이어야 합니다. 이 문제점이 수정되었습니다.
- 19937 -- MemberSelectFormBlox에서 사용자 정의 Bean 등록 정보를 수정하려고 하면 NullPointerException이 발생합니다. 이 문제점이 수정되었습니다.
- 20006 -- PresentBlox에서 수평 디바이더를 사용하면 JavaScript 오류가 발생합니 다. 이 문제점이 수정되었습니다.
- 20035 -- 격자와 메뉴 표시줄 사이에 스페이스를 추가한 사용자 정의된 Blox의 경 우, Blox를 맨 위에 오게 하면 메뉴 표시줄이 작동되지 않습니다. 이 문제점이 수정 되었습니다.
- 20178 -- DHTML 클라이언트에서 큰 책갈피를 렌더링하면 시간이 오래 걸립니다 (약 15 - 20초). 이 문제점이 수정되었습니다.
- 20180 -- DHTML 클라이언트의 격자에서 마직막 행 헤더와 컬럼 헤더/셀 데이터 사이에 갭이 있습니다. 이 문제점이 수정되었습니다.
- 20496 -- 마우스 왼쪽 단추를 사용하여 DHTML 차트에서 막대를 선택하고 마우스 를 항목 밖으로 이동하여 마우스 오른쪽을 클<mark>릭한 다음 드릴 업(선택되지 않은 구성</mark> 원에서)을 수행하십시오. 그러면 "서버 문제점으로 요청을 처리할 수 없습니다"라는 오류가 발생합니다. 이 문제점이 수정되었습니다.
- 20670 -- 차트 추세 행에 대한 포워드 옵션에 아주 큰 값(>10000)을 입력하면 브 라우저가 정지하거나 중단됩니다. 이 옵션은 회전 제어를 사용하도록 수정되었으며 회 전 범위는 0 - 500입니다.
- 20824 -- gridSpacers에 설정된 너비는 PDF 출력에 맞지 않습니다. 이 문제점이 수 정되었습니다.
- 20848 -- <bloxui:toolbar> 태그는 <bloxui:menu>t 태그를 사용하 사용자 정 의가 작동되지 않게 합니다. 이 문제점이 수정되었습니다.
- 20893 -- "이전 위치" 필드의 이전 구성원을 참조하는 작성된 계산 구성원을 계산 편집기로 편집하면 NullPointerException이 발생합니다. 이 문제점이 수정되었습니다.
- 20902 -- setSelectedDimension() 메소드의 효과가 없습니다. 이 문제점이 수정 되었습니다.
- 20989 -- 수평 gridSpacers의 높이 설정이 PDF 출력에 맞지 않습니다. 이 문제점 이 수정되었습니다.

#### **FastForward**

• 19622 -- Fast Forward에 이주 큰 템플리트를 사용하면 서버가 중단되고 오류가 발 생합니다. 이 문제점이 수정되었습니다.

#### 관계 보고서 관련 수정

• 20868 -- DataSourceConnectionBlox가 connection.disconnect() 대신 Adapter.disconnect()를 호출하면 DataManager는 연결이 열린 것으로 처리합니 다. 이 문제점이 수정되었습니다.

#### **PDF -**

• 19527 -- 차트를 PDF로 렌더링하면 두 개의 페이지로 실행되는데 차트에 필터 차 원이 없으면 첫 번째 페이지는 거의 공백입니다. 이 문제점이 수정되었습니다.

• 19764 -- PresentBlox를 프린터로 렌더링하면 Blox의 위와 아래에 스페이스가 크 게 표시됩니다. 이 문제점이 수정되었습니다.

## 플랫폼 관련 수정

• 19256 -- PDFServer의 디폴트 포트인 8888은 iPlanet(SunOne) 관리 포트와 충돌 합니다. 이것도 또한 8888입니다. 이 문제점이 수정되었습니다.

주: 이 포트는 현재 8178입니다.

• 20870 -- 설치 중에 공백을 포함하는 JDBC 드라이버 디렉토리 이름을 가리키도록 한 경우 DB2 Alphablox를 서비스로 실행하면 작동되지 않습니다. 이 문제점이 수 정되었습니다.

## 문서 관련 수정

- 19818 -- setUrgent ()와 같은 클라이언트측 이벤트 메소드를 문서화해야 합니다. 이 문제점이 수정되었습니다. 참고: 클라이언트측 이벤트 및 이벤트 메소드는 지금 개 발자 참조서의 클라이언트측 API 장에 문서화되어 있습니다.
- 20797 -- 관리자 안내서에서 Windows에 실행 중인 Tomcat의 클래스 경로 설정 수 정 단계와 관련된 JDBC 드라이버를 이용한 작업 섹션에 잘못된 정보가 있습니다. 이 문제점이 수정되었습니다.

# 제 7 장 알려진 문제점 및 일시적인 해결책

이 섹션에서는 DB2 Alphablox 8.3 및 결합된 응용프로그램에 대한 운영 문제점에 대 해 설명합니다. 가능한 모든 위치에 일시적인 해결을 위한 지시사항이 제공됩니다. DB2 Alphablox 기술 지원에 특정 문제점에 대한 세부사항을 문의할 때 DB2 Alphablox 추 적 번호를 사용하십시오. DB2 Alphablox 8.3 응용프로그램을 실행 중인 경우, 특정 웹 서버 또는 웹 브라우저에서 문제점이 발생할 수 있습니다. IBM은 몇 가지 문제점 에 대해 알고 있으며 일부의 경우에 이에 대한 일시적인 해결책을 제공할 수 있습니다. 또한 사용자의 응용프로그램에 영향을 주는 알려진 Hyperion Essbase 및 Microsoft Analysis Services 문제점이 있습니다. 세부사항은 [41](#page-46-0) 페이지의 『알려진 데이터 소스 문제점 및 일시적인 해결책』을 참조하십시오.

## **WebLogic- -**

이 섹션에는 DB2 Alphablox 8.3 릴리스용 BEA WebLogic에 설치에 대한 알려진 문 제점 및 일시적인 해결책이 나열되어 있습니다.

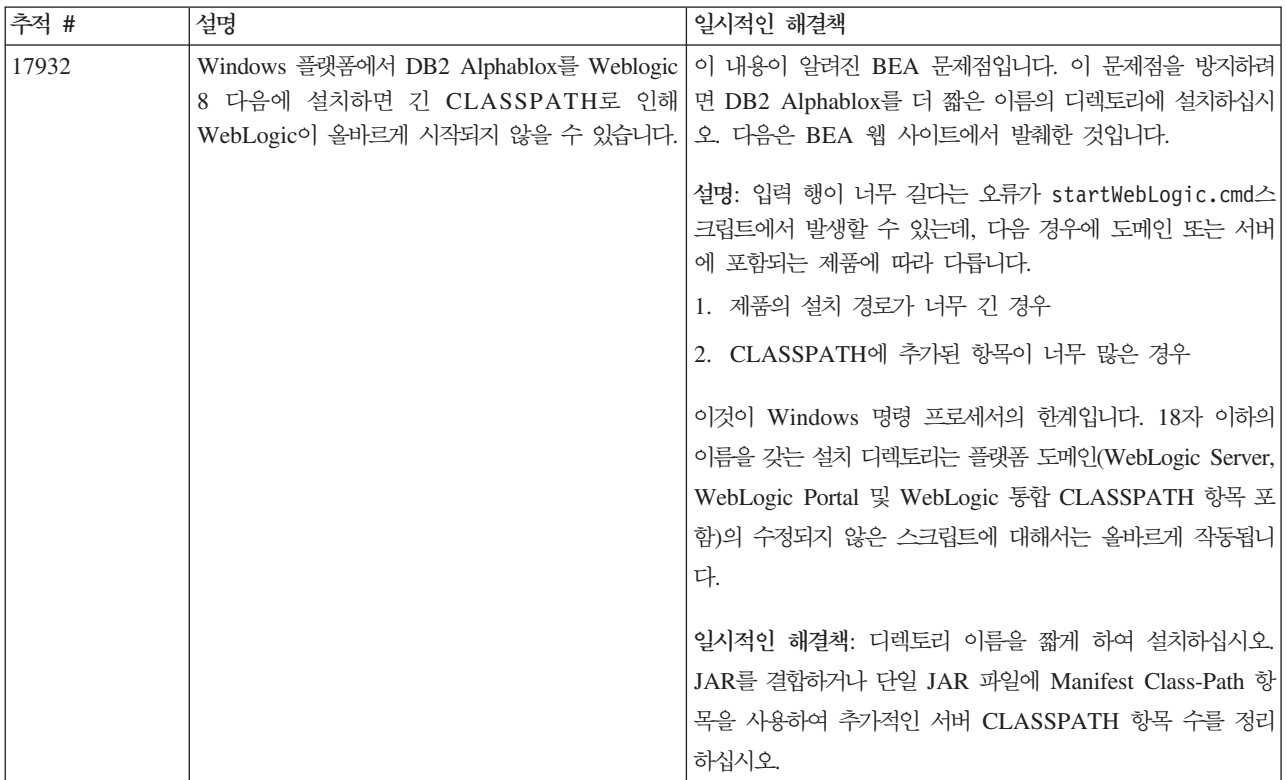

## **Tomcat- -**

이 섹션에는 DB2 Alphablox 8.3 릴리스용 Tomcat에 설치에 대한 알려진 문제점 및 일시적인 해결책이 나열되어 있습니다.

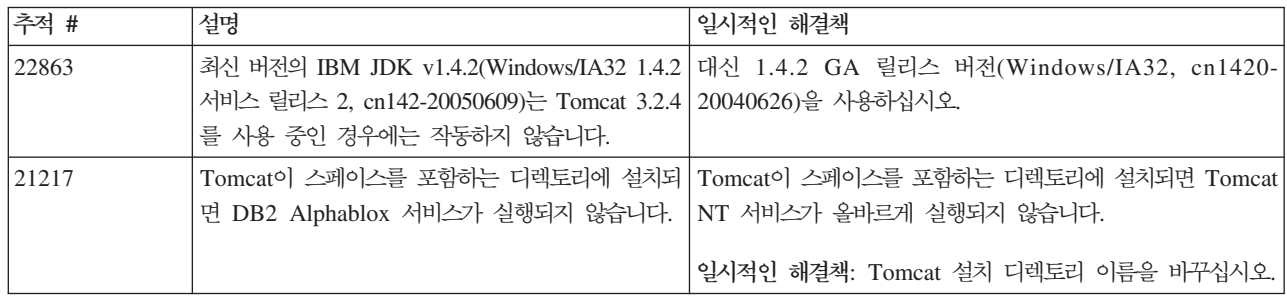

## 일반 설치 문제점

이 섹션에는 DB2 Alphablox 8.3 릴리스에 대한 일반 정보 및 설치 문제점이 나열되 어 있습니다.

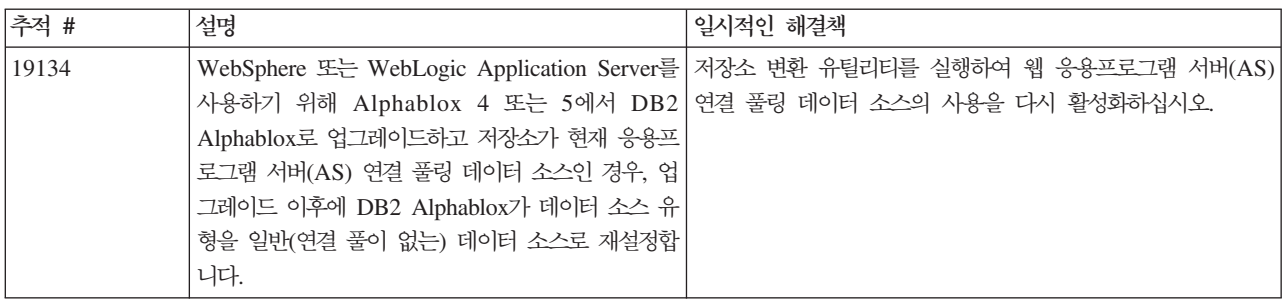

## 알려진 플랫폼 문제점

이 섹션에서는 일반 플랫폼 문제점을 설명하고 DB2 Alphablox 8.3에 대한 알려진 문 제점과 일시적인 해결책을 포함한 테이블을 제공합니다.

## 사용자 인터페이스

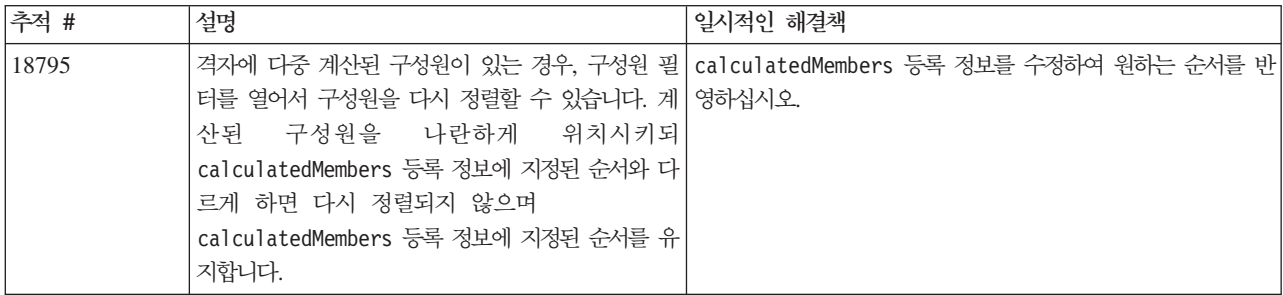

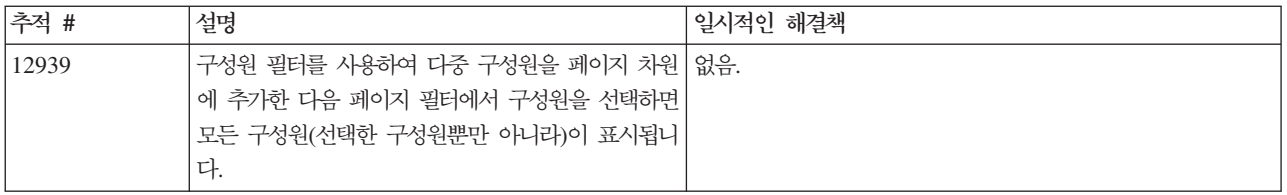

## 치트

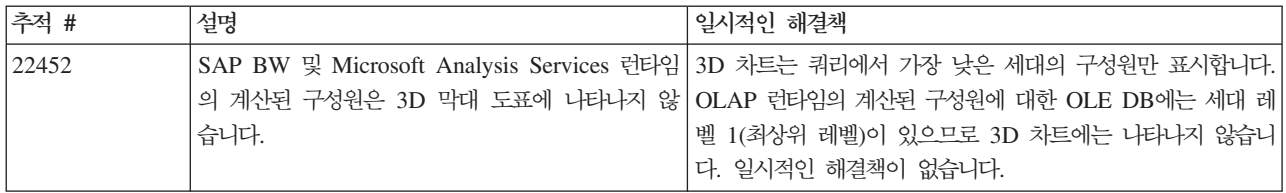

## **CommentsBlox**

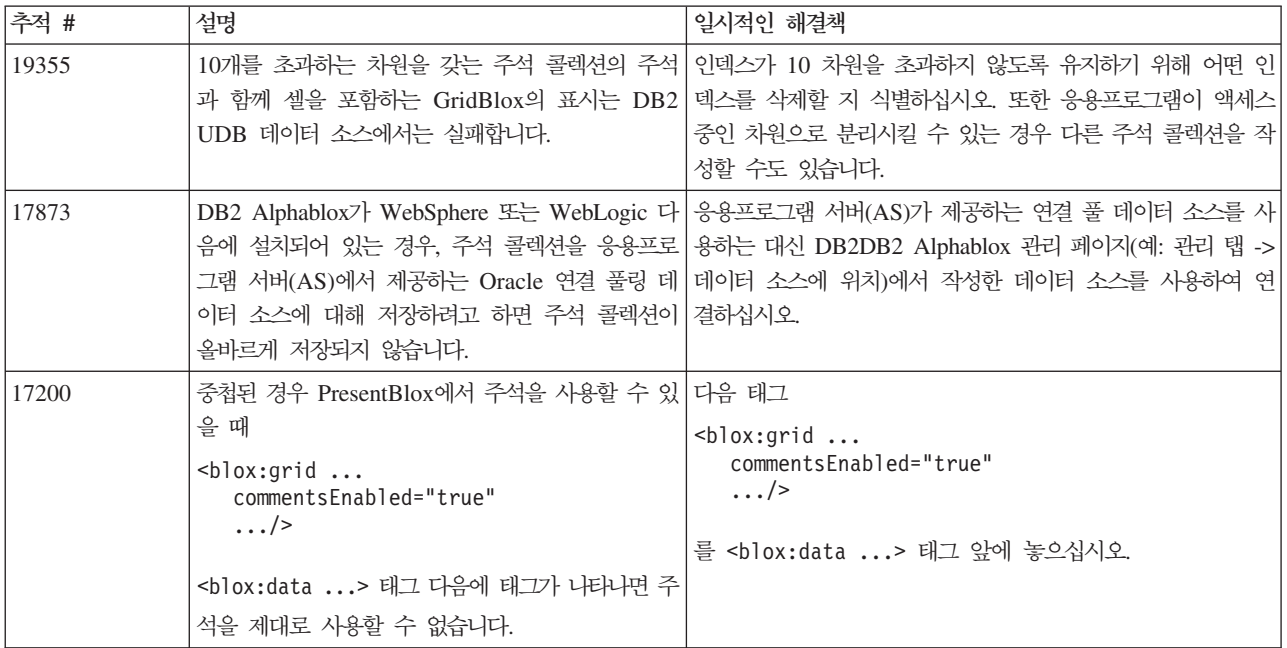

## **Data Manager - Data Connection**

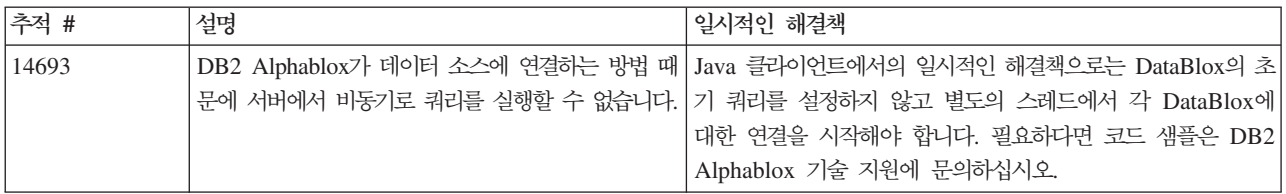

## **DHTML --**

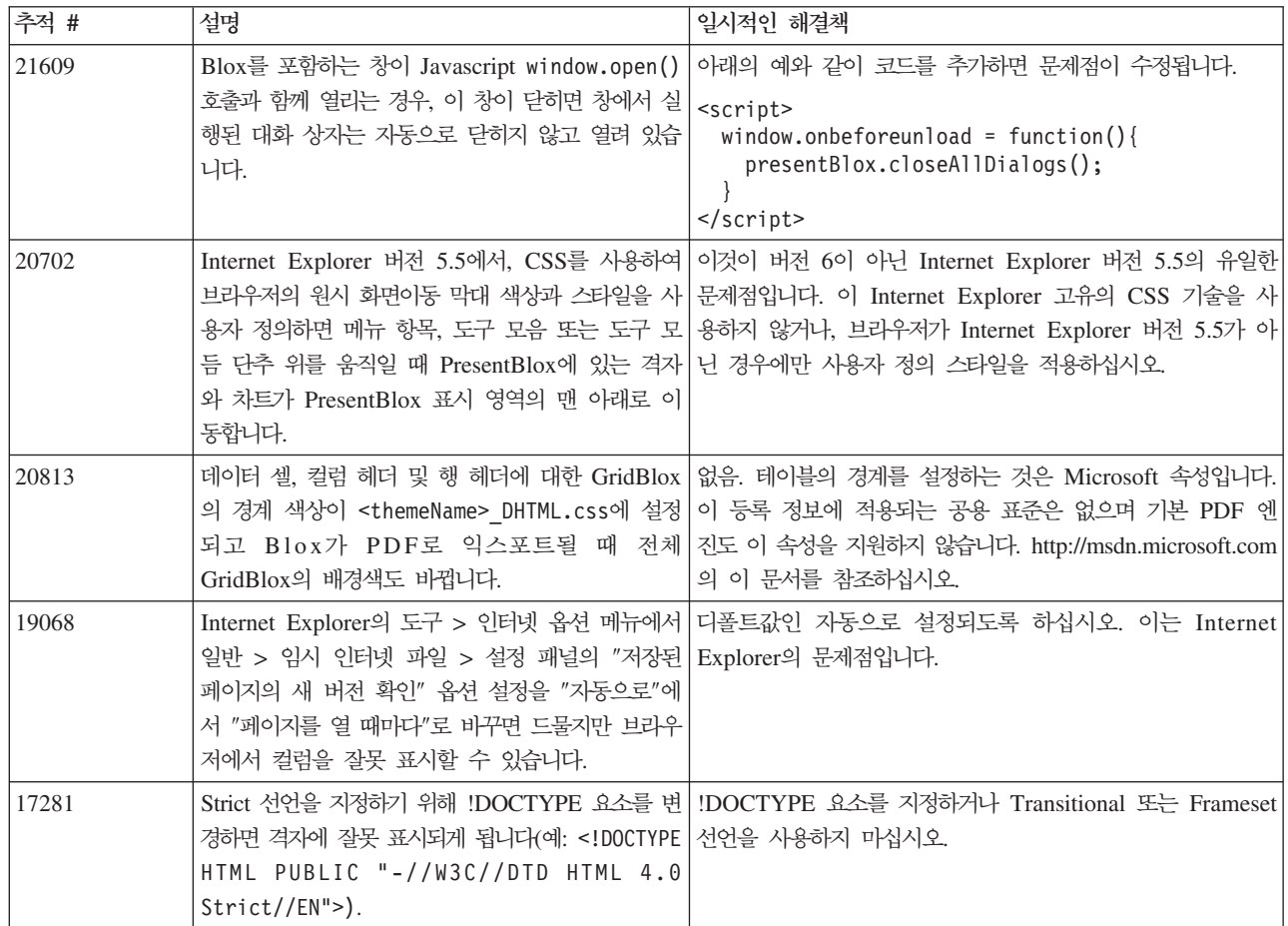

## **FastForward**

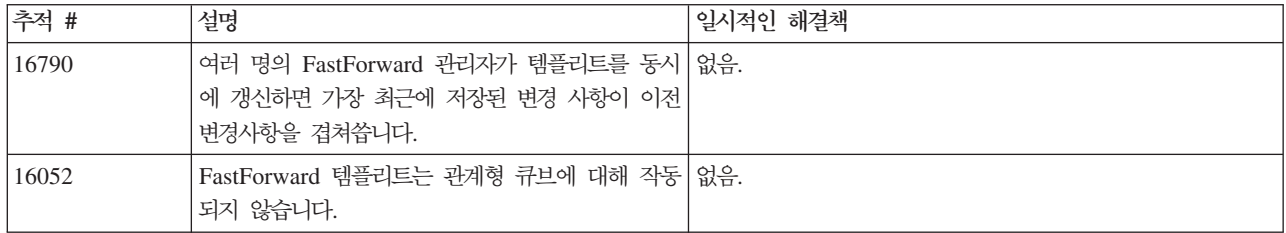

#### $\sf{Java}$  클라이언트

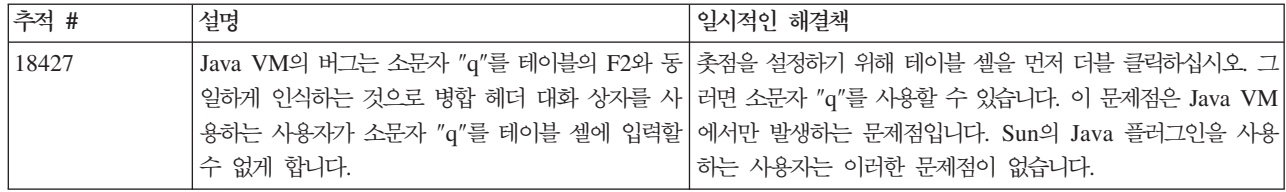

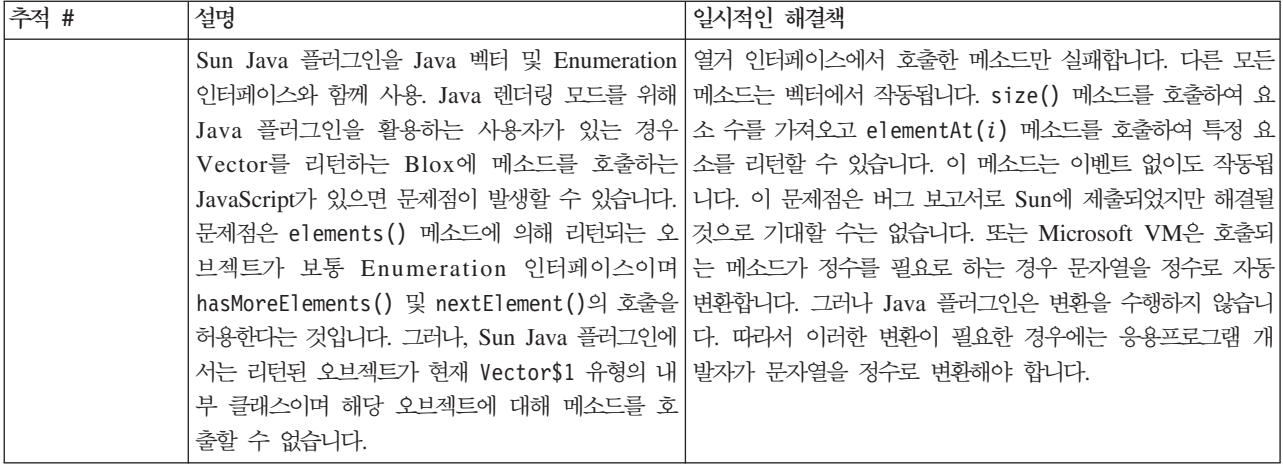

#### 관계형 큐브

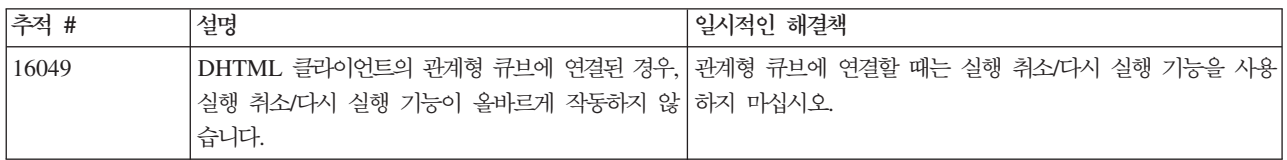

## 관계형 보고

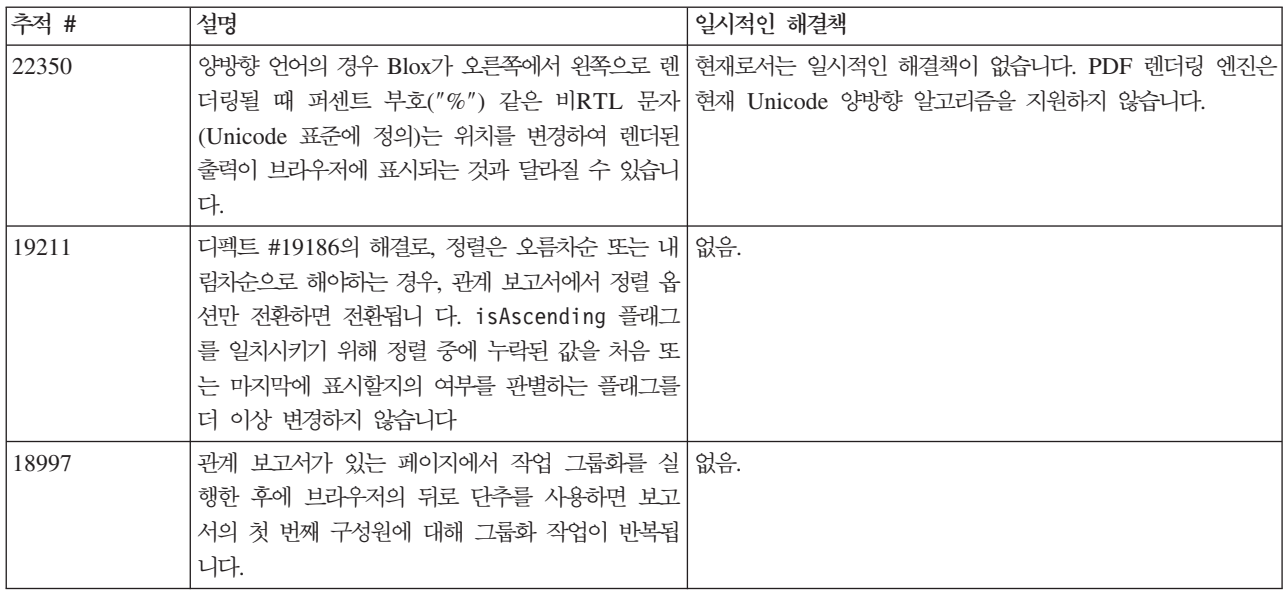

## **PDF**로 렌더링, 인쇄

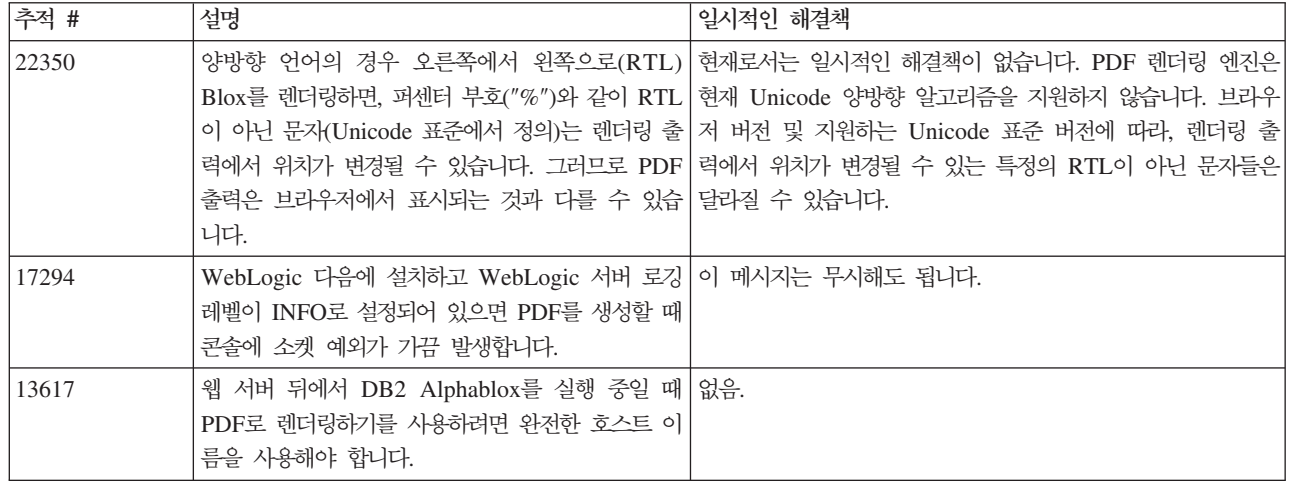

#### 서버측 프로그래밍

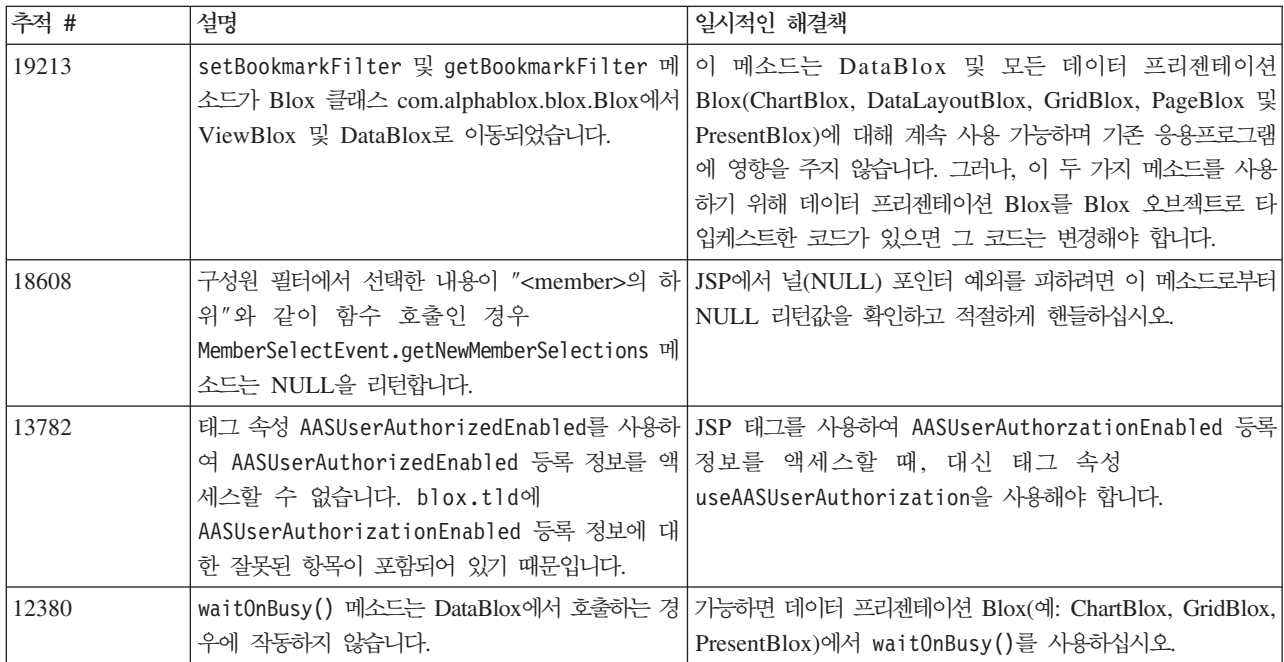

## Telnet 콘솔

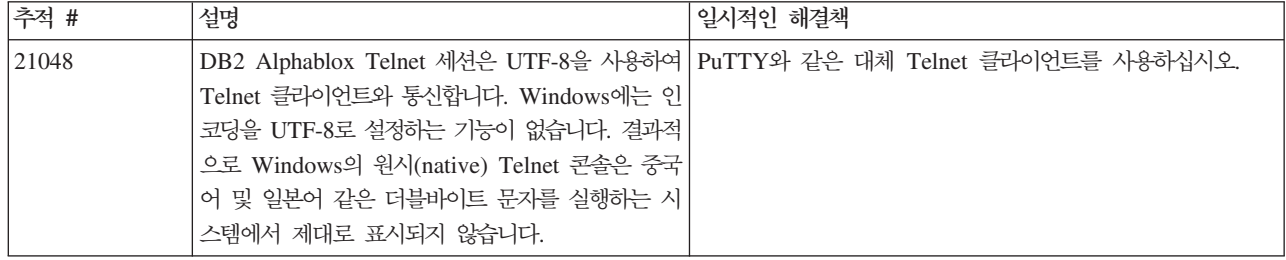

### **WebLogic**

<span id="page-46-0"></span>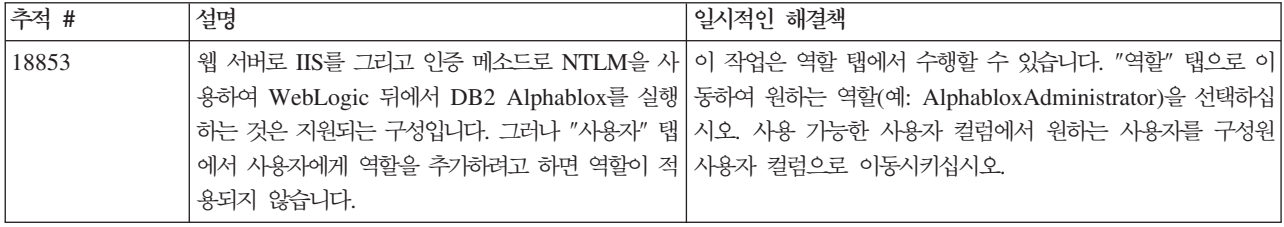

#### **WebSphere**

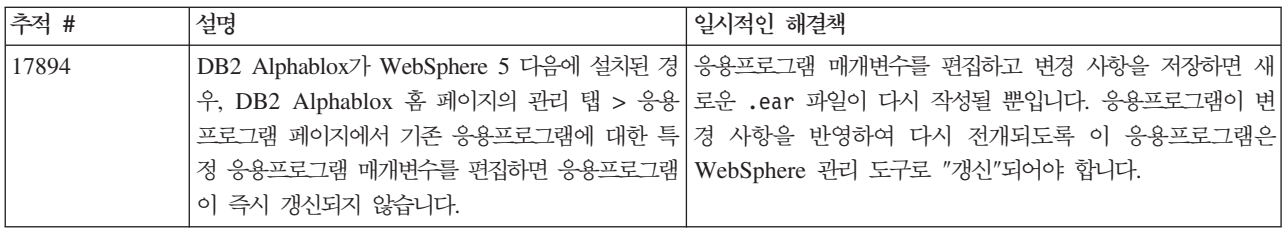

# 알려진 데이터 소스 문제점 및 일시적인 해결책

이 섹션은 DB2 Alphablox 8.3에 영향을 주는 것으로 알려진 DB2 OLAP Server, Hyperion Essbase 및 Microsoft OLAP 서비스에 대한 내용입니다. DB2 OLAP Server 및 Hyperion Essbase 문제점이 나열되어 있으며 가능한 경우에는 각 문제점 다음에 세 부사항, 예 및 일시적인 해결책이 있습니다. 일부 문제점의 경우, 자세한 정보를 위해 기술 지원에 문의하는 경우를 위해 참조할 수 있는 추적 번호를 괄호 안에 제공합니다. DB2 Alphablox 및 Hyperion 추적 번호는 사용 가능한 위치에 명확하게 표시됩니다. 또한 최신의 Essbase 패치에 관한 자세한 정보를 보려면 Hyperion 기술 지원 웹 사이 트에 액세스할 수 있습니다.

## **DB2 OLAP Server - Hyperion Essbase**

이 섹션에는 DB2 OLAP Server 및 Hyperion Essbase 데이터베이스의 알려진 문제 점이 나열되어 있습니다.

• AIX® 시스템의 경우에는 ESSLANG 변수가 항상 영어로 설정됩니다. 이 설정이 Essbase 서버의 설정과 일치해야 하고 프로그래밍 방식으로 정보를 얻을 방법이 없 기 때문에 DB2 Alphablox를 시작하기 전에 essbasesetup.sh의 로케일을 수동으 로 설정해야 합니다. essbasesetup.bat 파일은 <db2alphablox\_dir>/bin 안에 있습니다. 예를 들어 로케일을 일본어로 설정하려면 ESSLANG 변수가 Japanese Japan.JapanEUC@Binary로 설정되는데, 여기서 값 문자열은 <language>\_<territory>.<code page name>@<sortsequence> - - 정됩니다. 로케일 지정에 대한 세부사항은 DB2 OLAP Server 또는 Hyperion Essbase를 위한 데이터베이스 관리자의 안내서를 참조하십시오.

- Hyperion Essbase Deployment Service(EES)를 통해 Essbase 데이터 소스에 연 결할 때 숫자 값이 Essbase 원시(native) 드릴스루 보고서의 문자열로 잘못 리턴됩 니다. 이것이 Hyperion 문제점입니다. 일시적인 해결책은 EES를 생략하고 Essbase 에 바로 연결하는 것입니다. (Hyperion Case #370427, DB2DB2 Alphablox 추적 #18668)
- Essbase essbase.cfg 구성 파일에서 SSLOGUNKNOWN 등록 정보가 디폴트 값에서 FALSE로 변경된 경우, 책갈피를 검색하면 윤곽에 존재하지 않는 구성원을 표시할 수 있습니다. 이 문제점이 발생하지 않도록 하려면 SSLOGUNKNOWN 등록 정보를 디폴트 값인 TRUE로 설정하십시오. 이렇게 하면 DB2 Alphablox가 문제점을 발견하여 적 절한 오류 메시지를 리턴합니다. (DB2 Alphablox 추적 #17941)
- 쿼리 빌더를 사용하여 숫자(예: 400)로 표시되는 계산된 컬럼을 사용한 Essbase 데 이터 소스에 대해 쿼리 구문을 만드는 경우, 계산된 컬럼 오류가 리턴됩니다. 일시적 인 해결책은 계산된 컬럼을 숫자가 아닌 이름으로 바꾸는 것입니다. (DB2 Alphablox #14491)
- 구성원에 대해 {RENAME} 명령을 사용하면 격자에서의 상호연결성을 잃게 되며(드릴 다운 불가능), 페이지 축의 구성원에 대한 변경 내용이 무시되며, 이름이 변경된 구 성원이 차트에 표시되지 않습니다. (DB2 Alphablox 추적 #12591)
- 보고서 스펙에서 ORDERBY 명령을 사용하면 쉼표로 분리된 목록의 이산 구성원을 리 턴하는 대신 구성원을 병합된 문자열로 리턴합니다 이렇게 하면 오류가 발생합니다. Hyperion case #120488.
- 보고서 스펙에 <PAGE 구성원 클로즈(clause)와 함께 { PRINTROW "n" }를 사용하 면 오류가 방생합니다. Hyperion case #183804.

#### **Microsoft Analysis Services**

특정 연결 문자열을 사용하여 연결하는 경우

연결 문자열이 아래 예와 같이 설정된 경우와 DB2 Alphablox가 서비스로 시작된 경 우 MSAS 데이터 소스에 연결 중인 DB2 Alphablox의 알려진 문제점이 있습니다. MSOLAP;Execution Location=3;Client Cache Size=0;

MSAS 데이터 소스 정의에 대한 Alphablox 관리 페이지에 위치한 제공업체 필드를 수 정하여 이 변경을 수행합니다. DB2 Alphablox를 콘솔 응용프로그램으로 시작하도록 권 장합니다. 그러나 서비스로 시작해야 하는 경우에는 다음 지시를 따르십시오. DB2 Alphablox를 연결하려면 DB2 Alphablox 서비스를 시작하는 로그온 어카운트가 수정 되어야 합니다. 이를 수정하지 않으면 유효하지 않은 매개변수 오류가 발생합니다.

- 1. 제어판에서 관리 도구 폴더를 열고 서비스를 선택하십시오.
- 2. DB2 Alphablox 서비스의 등록 정보를 여십시오.
- 3. 로그온 탭을 선택하고 이 어카운트 단일 선택 단추를 선택하십시오.

4. 도메인 어카운트를 선택하십시오. 이 도메인 어카운트는 로컬 보안 설정이 "서비스 로 로그온"으로 되어 있어야 합니다. 그렇지 않은 경우, 제어판에서 관리 도구 폴더 를 열고 로컬 보안 정책을 선택한 다음 이 도메인 어카운트에 필요한 권한을 부여 하십시오.

이렇게 하면 DB2 Alphablox를 MSAS 데이터 소스와 연결할 수 있지만 데이터 소스 에 연결하는 데 사용되는 사용자 이름 및 암호가 앞서 언급한 도메인 어카운트가 됩니 다. 이 내용이 알려진 문제점이며 조사 중에 있습니다.

#### $0$ LAP 서비스 및 인증

Microsoft Analysis Services는 Windows 기반 인증을 사용합니다. Microsoft SQL Server OLAP 서비스에 액세스하는 DB2 Alphablox 응용프로그램에서 Windows 기 반 인증을 사용하려면 DB2 Alphablox가 Microsoft OLAP 서비스로 전달한 사용자 이름 및 암호가 Windows® 사용자 및 암호여야 합니다.

DB2 Alphablox 및 Microsoft SQL Server OLAP 서비스가 서로 다른 도메인에 있 는 경우, 트러스트된 Windows 도메인에 있어야 합니다.

OLAP 서비스 및/또는 Analysis Services에 액세스하기 위한 Windows 머신의 설정 에 대한 세부사항은 관리자 안내서를 참조하십시오.

다른 로케일을 가진 사용자 설치

로그인한 사용자의 로케일이 머신의 로케일과 다른 머신에서 설치 중인 경우, DB2 Alphablox가 MDAC 구성요소의 설치 여부를 정확하게 판별할 수 없게 됩니다. 이러 한 문제점이 발생하면 사용자의 로케일을 머신의 로케일로 설정하십시오. (DB2 Alphablox #13294)

# 제 8 장 지원되지 않는 API

이 섹션에는 지원되지 않는 등록 정보, 메소드, 클래스 및/또는 URL 속성, 이들이 지 원되지 않는 릴리스 및 지원되지 않는 기능에 대한 대체 기능 등이 나열되어 있습니다.

지원되지 않는 API는 제한된 기간 동안 지원을 받지만 전략적인 제품 방향에는 속하지 않습니다. Alphablox에서는 가능한 한 이들의 사용을 제거하는 것이 좋습니다. 명백히 언급된 경우를 제외하면 지원되지 않는 API는 세 가지 기본 릴리스에 대한 지원을 받 으며 이 중 하나에서는 릴리스 정보가 지원 중지를 알립니다. 예를 들면 기본 릴리스는 3.0.0 또는 3.5.0입니다. 보조 릴리스의 예는 3.0.1이 됩니다.

DB2 Alphablox에서 지원되지 않는 API를 만날 때마다 브라우저 콘솔에 경고 메시지 가 나타납니다. 이러한 메시지를 사용하여 변경이 필요한 응용프로그램 페이지를 식별 하십시오.

주: 관계형 보고에서 지원되지 않는 탭을 보려면 관계형 보고 개발 프로그램 안내서를 참조하십시오.

## 릴리스 8.3 - 지원되지 않는 API

지원되지 않는 API와 변경된 API의 전체 목록을 보려면 DB2 Alphablox 홈 페이지의 도움말 링크에서 사용할 수 있는 API 변경 목록을 참조하십시오. 아래 목록에는 DB2 Alphablox 8.2.1 이후 변경된 API만 포함됩니다.

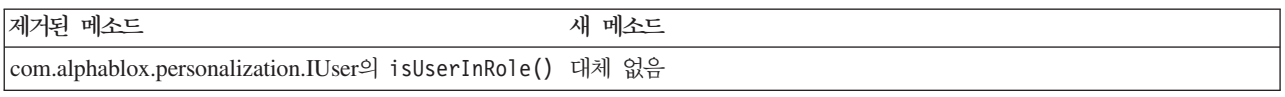

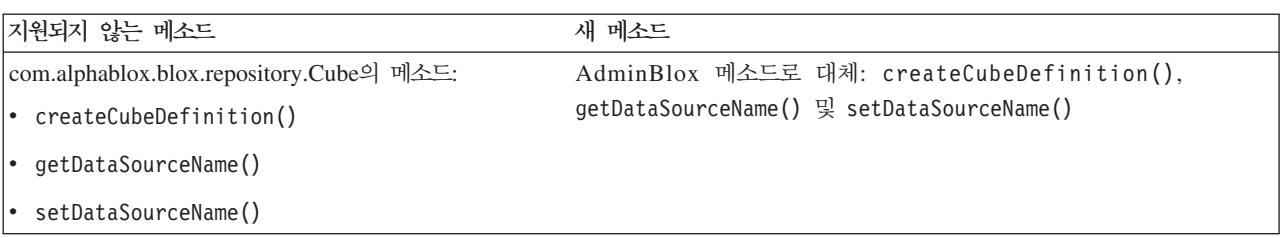

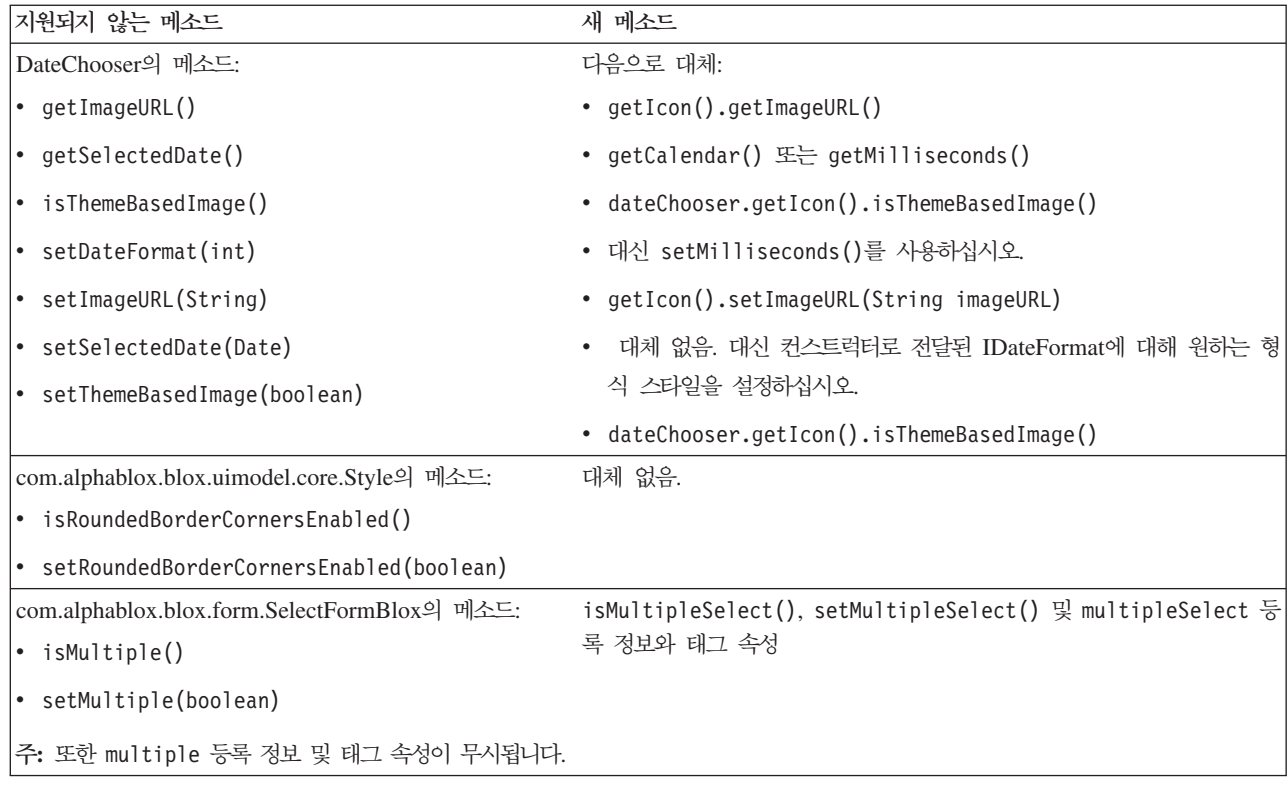

## 릴리스 8.2.1 - 지원되지 않는 API

WebSphere Portal에 추가된 지원 기능은 요청 및 응답이 처리되는 방법을 변경해야 합니다. 일반적으로 HttpServletRequest 및 HttpServletResponse를 승인하는 데 사용 된 모든 메소드는 매개변수로서 BloxRequest 및 BloxResponse를 사용합니다. BloxRequest 및 BloxResponse는 웹 응용프로그램 서버 및 포털 서버에서 요청이 오 는지 여부에 관계 없이 요청과 응답을 처리하게 됩니다.

지원되지 않는 API와 변경된 API의 전체 목록을 보려면 DB2 Alphablox 홈 페이지의 도움말 링크에서 사용할 수 있는 API 변경 목록을 참조하십시오.

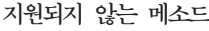

 $\overline{A}$  메소드

변수)

render(), renderHtmlHeader()(다른 매개

com.alphablox.blox.repository.Application의 다음 메소드(AdminBlox를 통해 액세스 getJ2EEAppName(),getModuleName() 가능)가 지원되지 않습니다.

getContextName(), getEntApp()

다음 일반 Blox 메소드가 지원되지 않습니다.

render(), renderHtmlHeader()

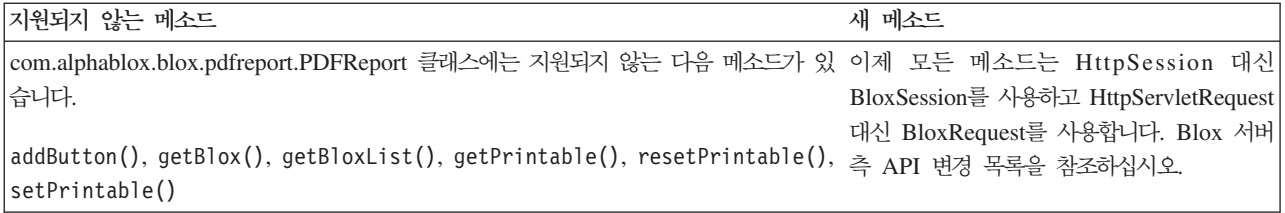

# 릴리스 8.2 - 지원되지 않는 API

이 릴리스에는 지원되지 않는 API가 없습니다.

## 릴리스 5.6 - 지원되지 않는 API

지원되지 않는 API는 없습니다. DataSourceSelectFormBlox에는 지원되지 않는 필드 가 있습니다.

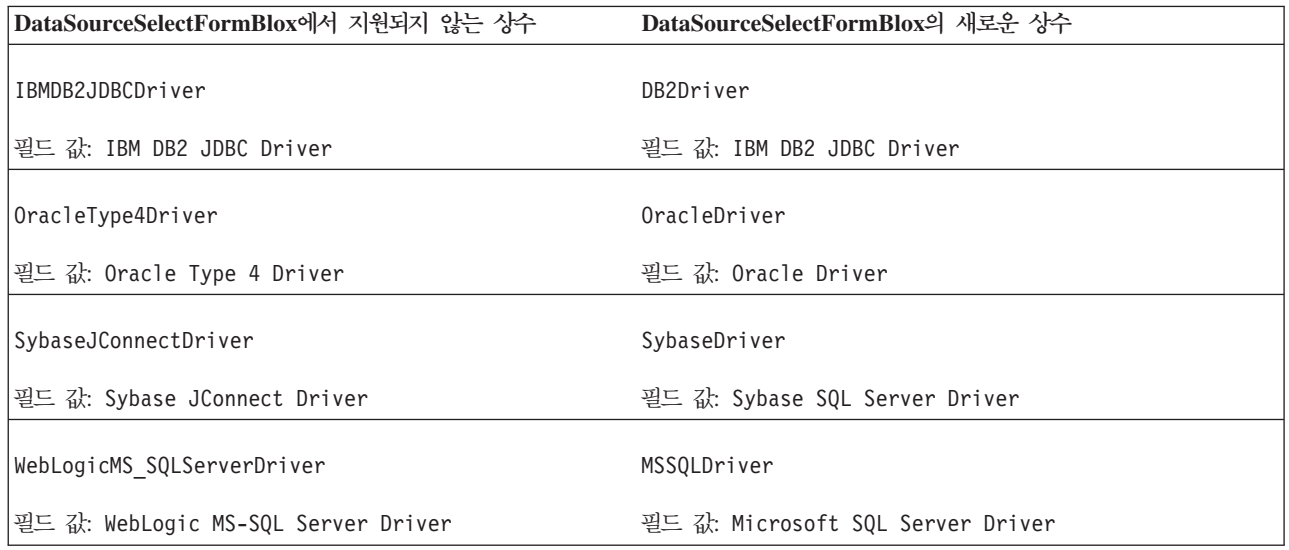

## 릴리스 5.5 - 지원되지 않는 API

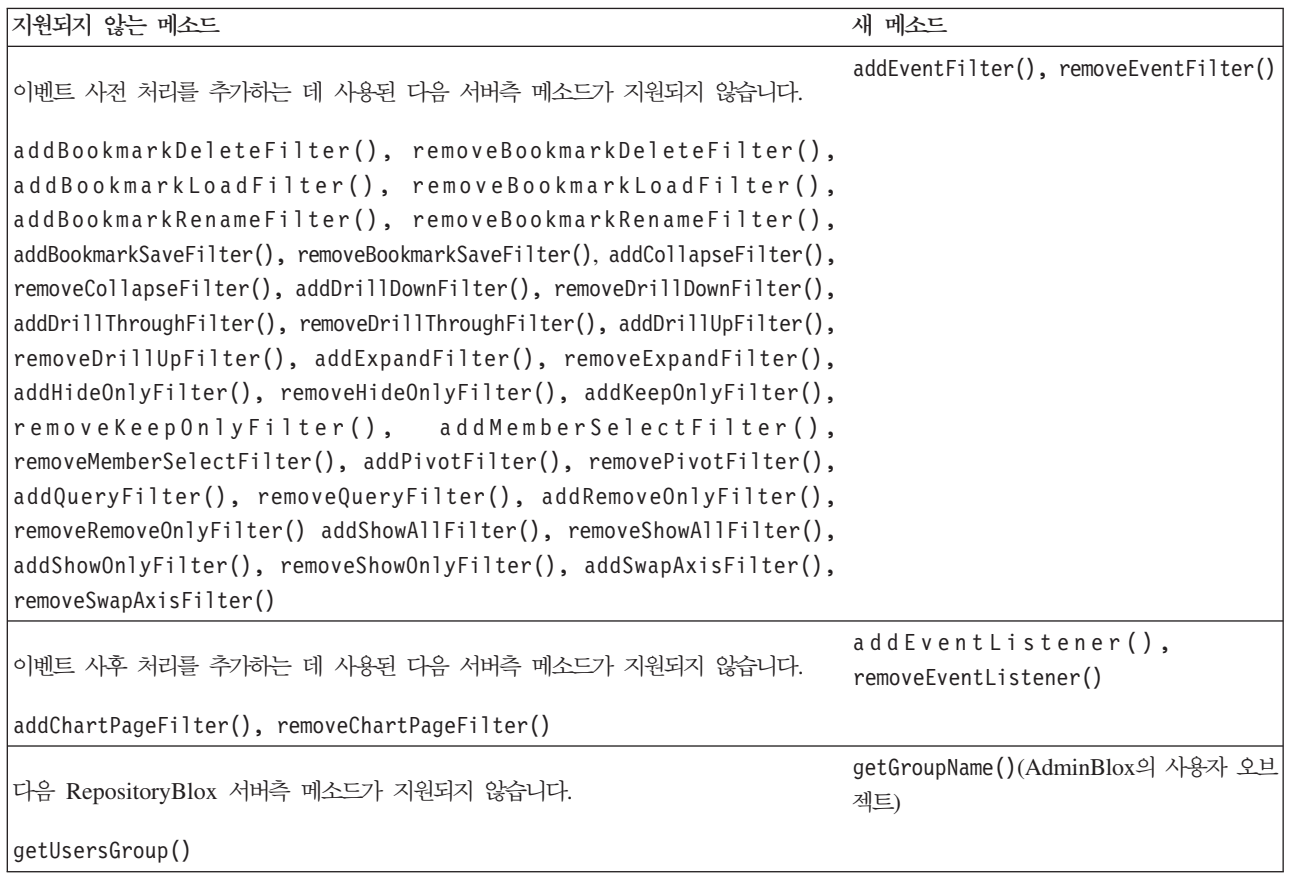

## 릴리스 5.1 - 지원되지 않는 API

<blox:clustered> 태그가 지원되지 않게 되었습니다. 이 태그는 Resonate Central Dispatcher 소프트웨어를 실행하는 Tomcat 아래 클러스터링 환경에서 사용되었습니다. 독립형 클러스터링 솔루션은 더 이상 지원되지 않습니다.

## 릴리스 5.0 - 지원되지 않는 API

이 릴리스에는 지원되지 않는 API가 없습니다.

## 릴리스 4.1.1 - 지원되지 않는 API

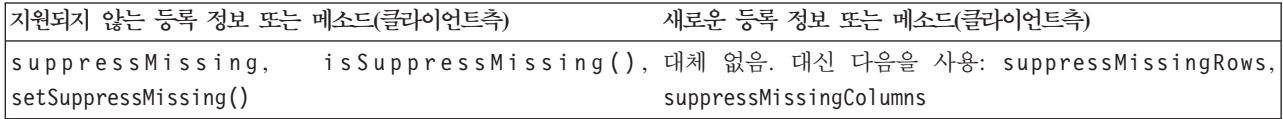

# 릴리스 4.1 - 지원되지 않는 API

이 릴리스에는 지원되지 않는 API가 없습니다.

# 릴리스 4.0 - 지원되지 않는 API

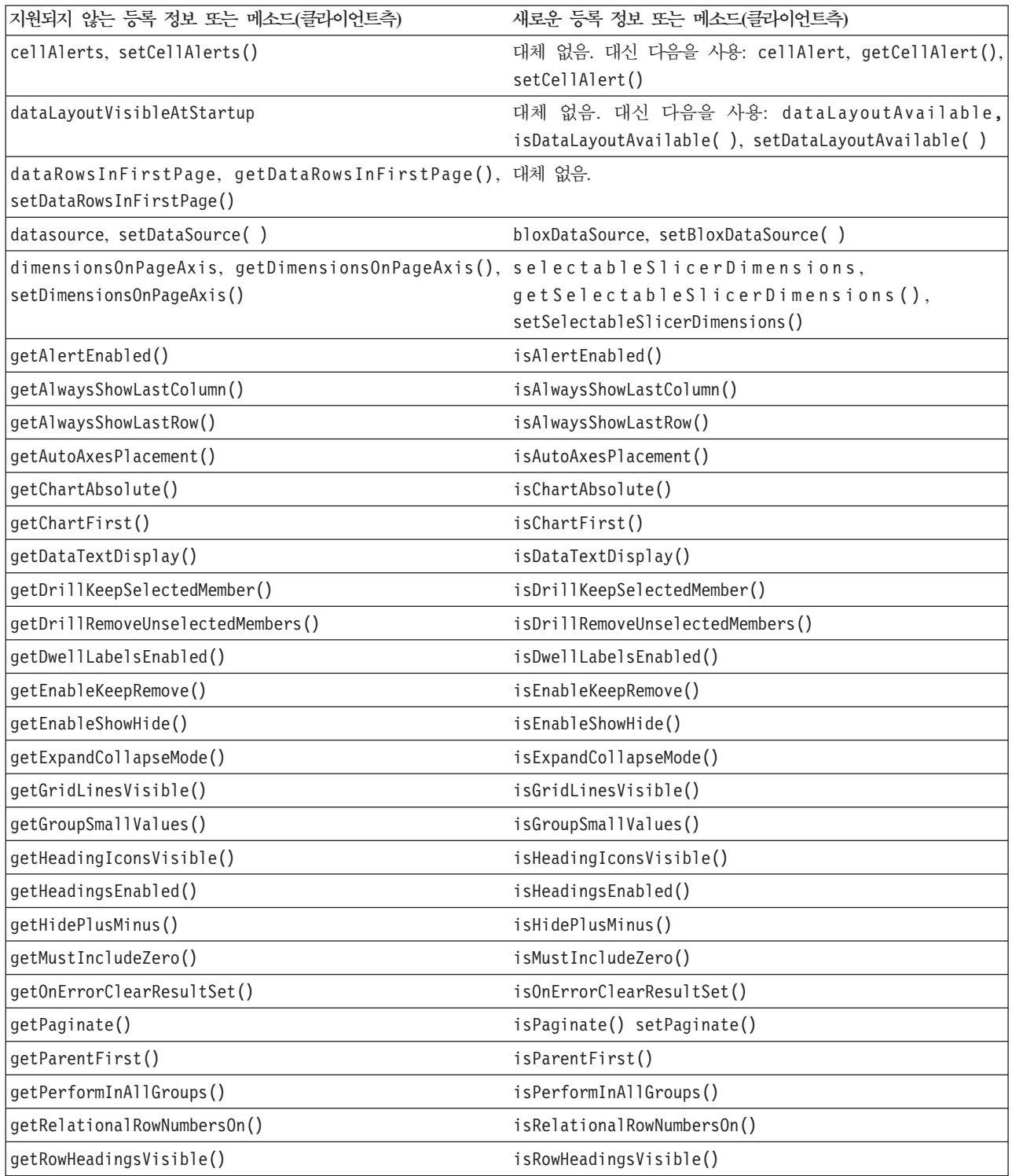

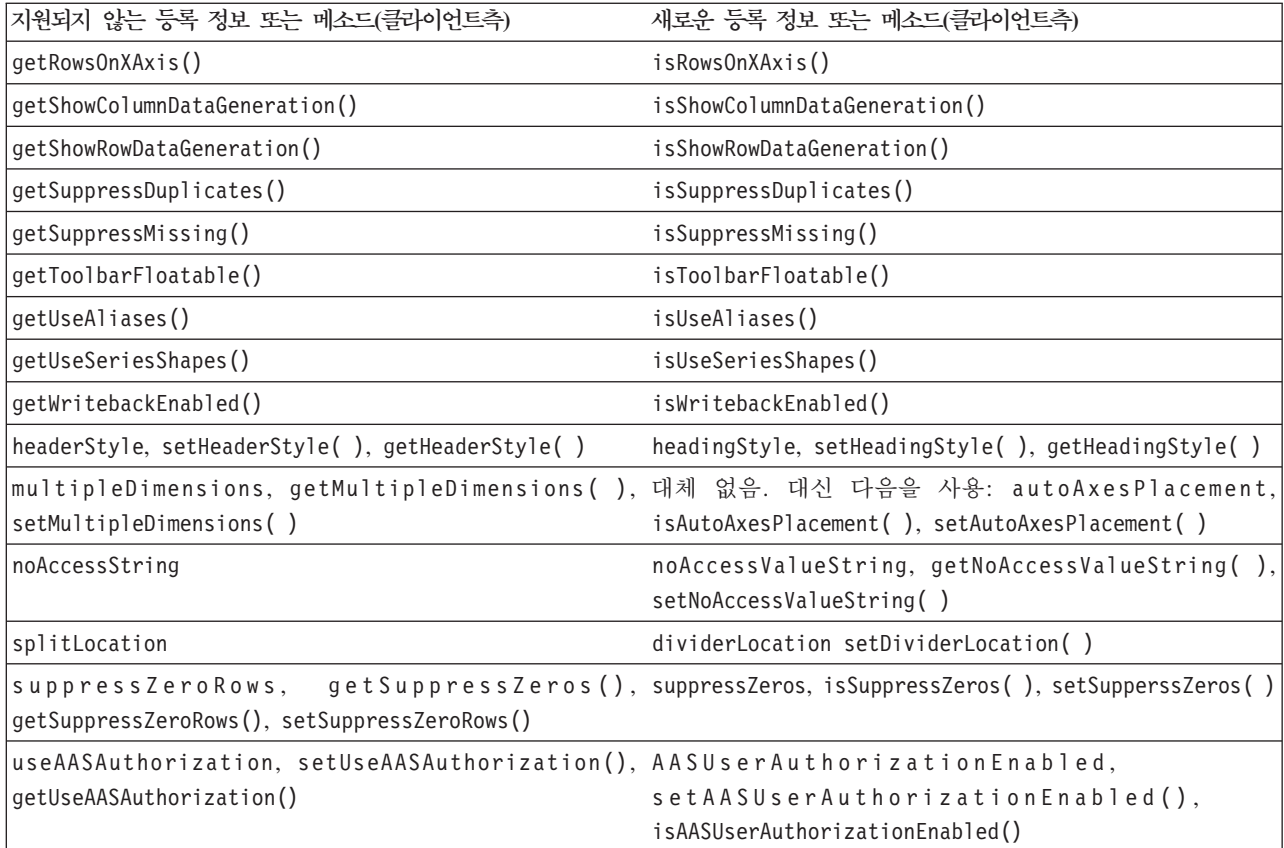

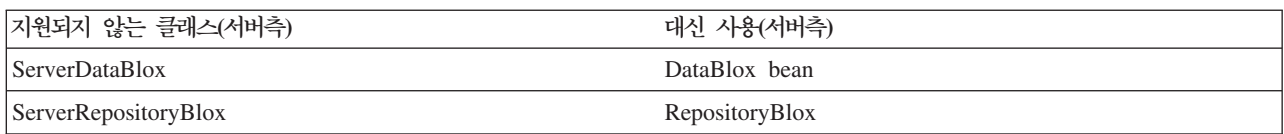

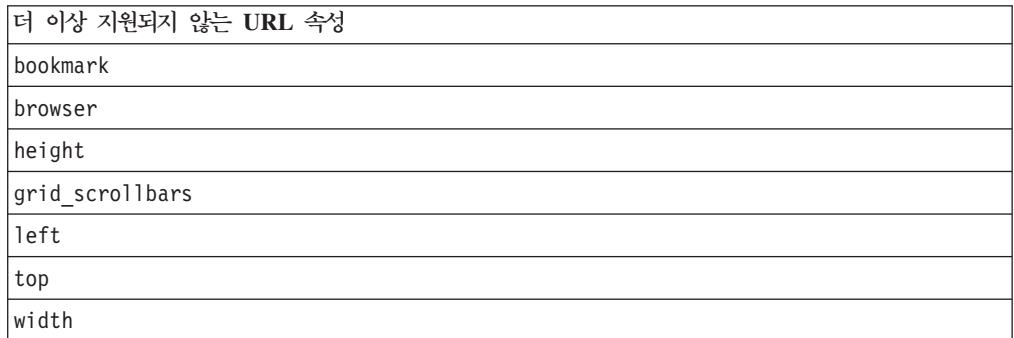

# **제** 9 장 문서

IBM은 정기적으로 DB2 Alphablox 문서에 대한 문서 Fix Pack 및 기타 문서 업데이 트를 제작합니다.<http://www.ibm.com/software/data/db2/alphablox/library.html>에서 DB2 Alphablox 라이브러리에 액세스하는 경우 항상 기술 정보 및 백서에 대한 추가 링크 가 있는 최신 정보를 볼 수 있습니다. IBM 웹 사이트[\(http://publib.boulder.ibm.com/](http://publib.boulder.ibm.com/infocenter/ablxhelp/8.3/index.jsp) [infocenter/ablxhelp/8.3/index.jsp\)](http://publib.boulder.ibm.com/infocenter/ablxhelp/8.3/index.jsp)의 DB2 Alphablox 정보 센터는 PDF 또는 하드카 피 책보다 더 자주 갱신됩니다.

#### 유연한 설치 옵션

사용자의 필요에 가장 잘 맞는 옵션을 사용하여 DB2 Alphablox 문서를 볼 수 있게 선택할 수 있습니다.

- 사용자의 문서를 항상 최신 상태로 유지하려면 IBM 웹 사이트에 호스트된 DB2 Alphablox 정보 센터에서 직접 모든 문서에 액세스하십시오. 기본적으로 관리 페이 지에서 정보 센터 및 DB2 Alphablox Javadoc에 대한 모든 링크는 최신 정보를 얻 기 위해 IBM 웹 사이트로 이동합니다.
- 인트라넷에서 네트워크 트래픽을 유지하기 위해 인트라넷의 단일 서버에 DB2 Alphablox 문서를 설치할 수 있습니다. DB2 Alphablox 문서 설치 프로그램은 다 음 두 가지 옵션을 제공합니다.
	- 기존 DB2 Alphablox 설치 아래에 설치 옵션을 사용하면 기존 DB2 Alphablox 설치 아래에 문서를 설치할 수 있습니다. 이 옵션의 경우 DB2 Alphablox 관리 페이지에서 정보 센터 및 Javadoc에 대한 모든 링크가 자동으로 수정되어 로컬로 설치된 버전으로 이동합니다.
	- 독립형 정보 센터로 설치 옵션을 사용하면 문서를 DB2 Alphablox 인스턴스와 연 관시키지 않고 문서를 어느 위치에서나 설치할 수 있습니다. 이렇게 하면 Windows 시스템에서 응용프로그램을 개발하는 도중 문서에 편리하게 액세스할 수 있습니 다. DB2 Alphablox 관리 페이지에서 정보 센터 링크를 이 독립형 설치로 이동 하려면 해당 독립형 정보 센터가 인트라넷의 서버에 설치되어 있어야 합니다. 그 런다음 52 페이지의 『독립형 정보 센터로서 설치』에 설명된 대로 링크를 수정할 수 있습니다.
- 주: 로컬 시스템에 설치된 정보 센터를 먼저 시작해야 액세스할 수 있습니다. Windows 시스템에서는 작성한 단축키를 사용하십시오. Linux 및 UNIX 시스템에서는 IC\_start.sh 스크립트를 실행하십시오. 파일이 설치된 위치와 단축키 모두 [52](#page-57-0) 페 이지의『독립형 정보 센터로서 설치』에 설명되어 있습니다.

## <span id="page-57-0"></span>기존 Alphablox 설치 아래에 설치

문서 설치 프로그램을 실행할 때 "기존 Alphablox 설치 아래에 설치" 옵션을 선택하면 DB2 Alphablox 관리 페이지에서 정보 센터 및 Javadoc에 대한 모든 링크가 자동으 로 수정되어 설치된 버전으로 이동하는지 확인하게 됩니다.

표 1. *문서가 기존 Alphablox 설치 아래에 설치될 때 문서 설치 위치* 

| 구성요소                                                      | 위치                                                                           | 항목 페이지                                                         |
|-----------------------------------------------------------|------------------------------------------------------------------------------|----------------------------------------------------------------|
| 정보 센터                                                     | <alphablox dir="">/InfoCenter</alphablox>                                    | ic.html                                                        |
|                                                           |                                                                              | (정보 센터를 시작하려<br>면 IC start.bat 또는<br>IC start.sh를 실행<br>하십시오.) |
| DB <sub>2</sub> Alphablox<br>API<br>$B \log x$<br>Javadoc | <alphablox dir="">/system/documentation/<br/>.javadoc/blox</alphablox>       | index.html                                                     |
| Blox API 변경 <br>목록                                        | <alphablox dir="">/system/documentation/<br/>javadoc/blox</alphablox>        | changes.html                                                   |
| FastForward<br>API Javadoc                                | <alphablox dir="">/system/documentation/<br/>javadoc/fastforward</alphablox> | index.html                                                     |
| 관계 보고 API<br>Javadoc                                      | <alphablox dir="">/system/documentation/<br/>javadoc/report</alphablox>      | index.html                                                     |

어떤 이유에서든 IBM 호스트 정보 센터로 되돌려 전환해야 하거나 문서를 별도의 시 스템에 설치해야 할 경우에는 54 페이지의 『정보 센터 및 [Javadoc](#page-59-0)에 대한 링크 구성』 을 참조하십시오.

#### 독립형 정보 센터로서 설치

문서 설치 프로그램을 실행할 때 "독립형 정보 센터로서 설치" 옵션을 선택하면 정보 센터 및 Javadoc가 지정하는 디렉토리에 설치됩니다. 즉, 사용자의 인트라넷에서 다른 시스템에 문서를 서비스하거나 자체 개발 시스템에서 문서에 쉽게 액세스할 수 있게 됩 니다.

Windows 시스템의 경우, 이 옵션은 다음 단축키를 사용하여 **IBM DB2 Alphablox** <del>온라인 문서 프로그램 그룹을</del> 작성합니다.

- 문서
	-
	- 정보 센터 시작
	-
- v **Javadoc**
	- **Blox API**
- $-$  Blox API 변경 목록
- **FastForward API**
- **API**
- 주: 문서 또는 Javadoc의 서브세트만 설치하도록 선택하는 경우에는 단축키가 다를 수 있습니다.
- <mark>주: Linux 또는 UNIX</mark> 시스템의 경우에는 단축키가 작성되지 않습니다. 각 문서 구성 요소의 위치 및 항목 페이지에 대해서는 다음 테이블을 참조하십시오.

표 2. 독립형 설치에 대한 *문서 설치 위치* 

| 구성요소                      | 위치                                                                  | 항목 페이지           |
|---------------------------|---------------------------------------------------------------------|------------------|
| 정보 센터                     | <alphablox doc="" install=""></alphablox>                           | 정보 센터를 시작하려면     |
|                           |                                                                     | IC start.bat 또는  |
|                           |                                                                     | IC start.sh를 실행하 |
|                           |                                                                     | 십시오. 정보 센터 실행    |
|                           |                                                                     | 방법에 대한 명령어는      |
|                           |                                                                     | 아래 참고를 참조하십      |
|                           |                                                                     | 시오.              |
| DB <sub>2</sub> Alphablox | <alphablox doc="" install="">/javadoc/blox</alphablox>              | index.html       |
| API<br>$B$ lox            |                                                                     |                  |
| Javadoc                   |                                                                     |                  |
|                           | Blox API 변경 <alphablox doc="" install="">/javadoc/blox</alphablox>  | changes.html     |
| 목록                        |                                                                     |                  |
| FastForward               | <alphablox doc="" install="">/javadoc/fastforward</alphablox>       | index.html       |
| API Javadoc               |                                                                     |                  |
|                           | 관계 보고 API  <alphablox doc="" install="">/javadoc/report</alphablox> | index.html       |
| Javadoc                   |                                                                     |                  |

주: 정보 센터를 실행하려면 다음을 수행하십시오.

- 브라우저 창에서 http://127.0.0.1:*port\_number*/help/index.jsp로 찾아가십시오. 포 트 번호는 설치하는 도중 지정됩니다. 포트 번호를 기억하지 못하면, 이 정보는 텍스트 편집기에서 IC\_start.bat 또는 IC\_start.sh 파일을 열어 찾을 수 있 습니다. -port 옵션 다음에 오는 숫자는 정보 센터의 포트 번호입니다.
- Windows 시스템의 경우, IBM DB2 Alphablox 온라인 문서 프로그램 그룹에 서 작성한 <mark>정보 센터 단축</mark>키를 사용할 수도 있습니다.

독립형 정보 센터를 지정하도록 DB2 Alphablox 인스턴스를 구성해야 할 경우에는 [54](#page-59-0) 페이지의 『정보 센터 및 [Javadoc](#page-59-0)에 대한 링크 구성』을 참조하십시오.

## <span id="page-59-0"></span>정보 센터 및 Javadoc에 대한 링크 구성

DB2 Alphablox 설치에서 다음 파일을 수동으로 수정하여 문서를 설치할 위치를 지정 할 수 있습니다. 이러한 파일은 모두 <alphablox\_dir>/system/documentation/ 아래에 있습니다.

표 3. 문서에 대한 사용자 정의 링크를 위해 구성할 파일

| 과리 페이지에서 시작되는 링크                 | 포인트 대상           |
|----------------------------------|------------------|
| DB2 Alphablox Information Center | ic.html          |
| Blox API Javadoc                 | jdoc blox.html   |
| Blox API 변경 목록 Javadoc           | jdoc change.html |
| FastForward API Javadoc          | jdoc ffwd.html   |
| 관계 보고 API Javadoc                | jdoc_report.html |

같은 디렉토리에서 각 항목 페이지마다 다른 버전이 두 개씩 있습니다. 하나는 IBM 호 스트 버전(\_hosted.html)에 대한 포인트이고 다른 하나는 로컬로 설치된 버전 (\_local.html)에 대한 포인트입니다.

#### **IBM 호스트 문서로 전환**

IBM 호스트 정보 센터 및 Javadoc으로 되돌려 전환할 필요가 있을 때는 다음 테이블 에 표시된 것과 같이 동일한 디렉토리에서 항목 페이지의 호스트 버전을 지정된 파일로 복사하고 파일 이름에서 \_local을 제거십시오.

*4. IBM*

| 관리 페이지에서 시작되는 링크                         | 복사할 과일                  | 대상               |
|------------------------------------------|-------------------------|------------------|
| DB2 Alphablox Information ic_hosted.html |                         | ic.html          |
| Center                                   |                         |                  |
| Blox API Javadoc                         | jdoc blox hosted.html   | jdoc blox.html   |
| Blox API 변경 목록 Javadoc                   | jdoc change hosted.html | jdoc change.html |
| FastForward API Javadoc                  | jdoc ffwd hosted.html   | jdoc ffwd.html   |
| 관계 보고 API Javadoc                        | Jdoc_report_hosted.html | jdoc report.html |

#### 로컬로 설치된 문서로 전환

기존 DB2 Alphablox 설치에서 설치된 문서로 되돌려 전환할 필요가 있을 때는 다음 테이블에서 표시한 것과 같이 동일한 디렉토리에서 항목 페이지의 local.html 버전 을 지정된 파일에 복사하고 파일 이름에서 \_local을 제거하십시오.

*5. DB2 Alphablox*

| 관리 페이지에서 시작되는 링크                        | 복사할 과일                | 대상             |
|-----------------------------------------|-----------------------|----------------|
| DB2 Alphablox Information ic local.html |                       | lic.html       |
| Center                                  |                       |                |
| Blox API Javadoc                        | .jdoc blox local.html | jdoc blox.html |

표 5. 기존 DB2 Alphablox 설치에서 설치된 문서에 대해 사용할 파일 (계속)

| 관리 페이지에서 시작되는 링크        | 복사할 과일                 | 대상               |
|-------------------------|------------------------|------------------|
| Blox API 변경 목록 Javadoc  | jdoc change local.html | jdoc change.html |
| FastForward API Javadoc | jdoc ffwd local.html   | jdoc ffwd.html   |
| 관계 보고 API Javadoc       | jdoc report local.html | jdoc report.html |

#### <del>독립형</del> 정보 센터로 전환

인트라넷에서 별도의 서버에 설치된 DB2 Alphablox 문서가 있고 DB2 Alphablox 관 리 페이지에서 링크를 구성하여 이 설치를 지정하려면 다음을 수행하십시오.

- 1. ic\_hosted.html을 ic.html로 복사하십시오.
- 2. 리디렉션을 위해 페이지의 <meta> 태그에서 URL 값을 수정하십시오.

<meta http-equiv="REFRESH" content="0; URL=**http://***server:port***/help/index.jsp**">

# **제 10 장 내게 필요한 옵션**

내게 필요한 옵션 기능을 사용하면 운동 장애나 시각 장애와 같이 신체 장애가 있는 사용자가 소프트웨어 제품을 효과적으로 사용할 수 있습니다. DB2 Alphablox에는 다 음과 같이 중요한 내게 필요한 옵션 기능이 있습니다.

- 사용자는 단축키를 사용하여 Blox 사용자 인터페이스의 데이터 분석 작업을 탐색 및 수행할 수 있습니다.
- DHTML 클라이언트의 Blox 사용자 인터페이스는 제한된 시각 기능을 가진 사용자 를 위해 고대비 테마로 렌더링될 수 있습니다.
- 고대비 테마를 사용하여 렌더링된 Blox 사용자 인터페이스는 브라우저에 설정된 글 꼴 크기 표시 환경설정을 존중합니다.
- ReportBlox를 사용하여 작성한 관계 보고서를 탐색하고 작업하는데 키보드 단축키 를 사용할 수 있습니다.
- 관리 사용자는 키보드 단축키를 사용하여 DB2 Alphablox 관리 페이지에서 탐색하 고 관리 작업을 수행할 수 있습니다.
- DB2 Alphablox Information Center는 대부분의 브라우저에서 지원되는 XHTML 1.0 형식으로 되어 있습니다.
- DB2 Alphablox Information Center 및 일반 사용자 온라인 도움말은 브라우저에 설정되어 있는 글꼴 크기 표시 환경설정을 존중합니다.

중요사항: 내게 필요한 옵션은 Internet Explorer 6.0에서만 지원됩니다.

#### 키보드 탐색

응용프로그램의 사용자는 키보드만 사용하여 Blox 사용자 인터페이스의 데이터를 탐색 하고 상호 작용할 수 있습니다. 즉, 마우스를 사용하여 수행할 수 있는 작업을 키 또는 키 조합을 사용하여 수행할 수 있습니다. 키 입력은 일반적으로 표준 Windows 단축키 와 비슷합니다. 키보드 탐색도 ReportBlox를 사용하여 빌드된 대화식 보고서에 지원됩 니다.자세한 내용은 [58](#page-63-0) 페이지의 『Blox 사용자 인터페이스에 대한 단축키』 및 58 페 이지의『Blox 사용자 인터페이스에 대한 단축키』를 참조하십시오.

#### 액세스 가능 표시

DHTML 클라이언트는 Internet Explorer를 사용하여 데이터 분석 작업을 탐색 및 수 행할 수 있도록 단축키를 제공합니다. 시각 장애를 가진 사용자를 위해 Blox 사용자 인터페이스는 제공된 고대비 테마로 렌더링될 수 있고 브라우저에 지정된 글꼴 설정이 존중됩니다. 시각 장애가 있는 사용자를 위해 응용프로그램 개발자는 고대비 테마 (theme=highcontrast)를 사용하여 응용프로그램을 렌더링할 수 있습니다. 이는 사용 <span id="page-63-0"></span>자 정의 속성을 통하는 것과 같은 사용자 프로파일을 사용하여 수행될 수 있습니다.

#### 보조 기술과의 호환성

화면 판독기 및 기타 보조 기술을 사용하여 Blox 사용자 인터페이스 또는 관계 보고서 에서 데이터를 읽을 수 있습니다.

#### 액세스 가능 문서

DB2 Alphablox 정보 센터는 대부분의 웹 브라우저에서 지원되는 XHTML 1.0 형식 으로 되어 있습니다. XHTML을 사용하면 브라우저에서 설정된 표시 환경설정에 따라 문서를 볼 수 있습니다. 또한 화면 판독기 및 기타 보조 기술을 사용할 수 있습니다.

#### 제한 사항

Blox 사용자 인터페이스에서의 내게 필요한 옵션 지원에는 다음 제한이 있습니다.

- Blox 사용자 인터페이스를 탐색하기 위한 키보드 단축키는 Internet Explorer 6 브 라우저에서만 지원됩니다.
- 차트 구성요소는 키보드를 사용하여 액세스할 수 없습니다. PresentBlox (chartAvailable = "false")에서 차트 구성요소를 제거하거나 사용할 수 없는 사 용자들은 격자 구성요소만을 사용하는 것이 좋습니다.
- 도구 모음 구성요소 및 도구 모음에 있는 도구 모음 단추는 키보드를 사용하여 액 세스할 수 없습니다. 사용할 수 없는 사용자에게는 도구 모음을 숨기는 것이 좋습니 다(toolbarVisible="false"). 도구 모음 단추는 메뉴 표시줄에서 사용할 수 있는 기능 서브세트의 필수 단축키이므로, 도구 모음을 표시되지 않도록 설정해도 기능이 없어지지 않습니다.

자세한 정보는 개발자 안내서의 액세스 가능한 응용프로그램 디자인 주제를 참조하십 시오.

## Blox 사용자 인터페이스에 대한 단축키

Blox 사용자 인터페이스에서 데이터를 탐색하고 상호 작용하는 데 사용되는 키 입력은 일반적으로 표준 Windows 단축키와 비슷합니다. 다음을 기억하십시오.

- 단축키는 Internet Explorer 브라우저에 대해서만 지원됩니다.
- 차트 구성요소 안내 탐색을 위한 단축키는 지원되지 않습니다.

Blox 사용자 인터페이스는 일반적으로 데이터를 나타내는 격자 및 차트 같은 일부 사 용자 인터페이스 구성요소와 메뉴 표시줄, 드롭다운 목록 또는 단추 같은 사용자 제어 로 구성됩니다. 사용자 제어를 사용하면 데이터 분석 작업을 수행할 수 있습니다. 아래 일반 단축키는 Blox 사용자 인터페이스를 사용하는 데 필요합니다.

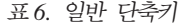

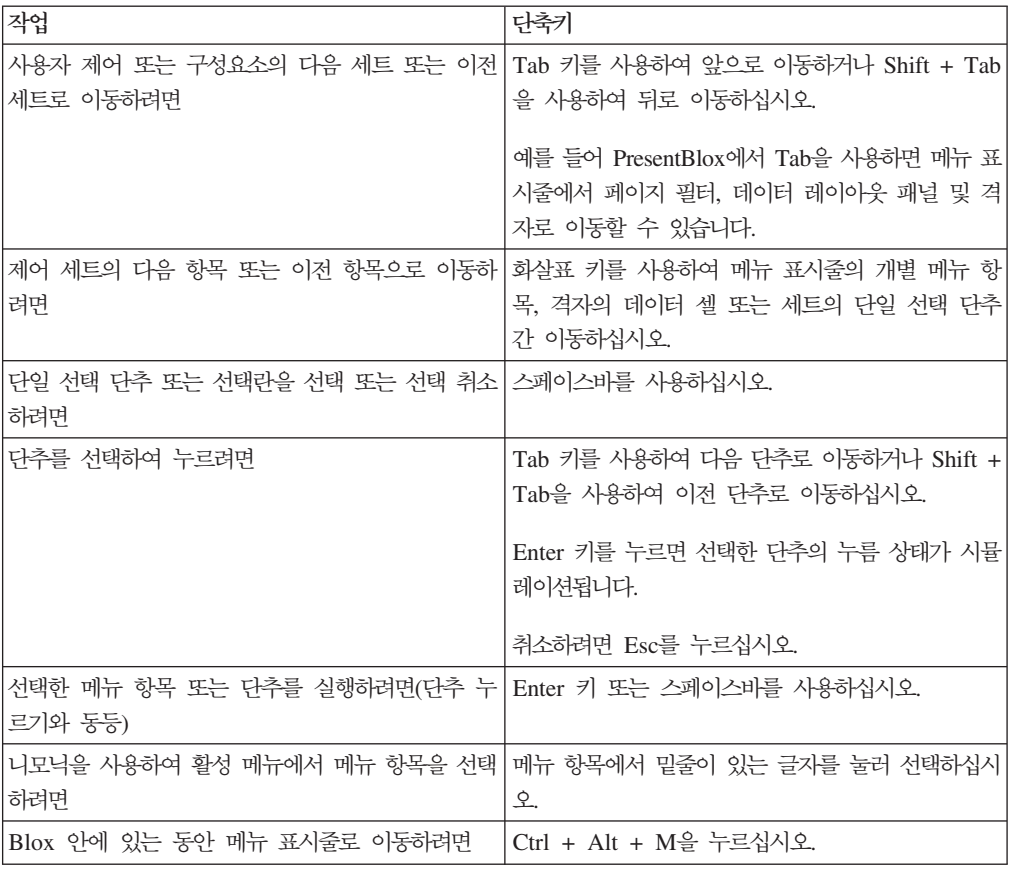

#### 표 7. *격자에서 탐색 및 데이터 분석*

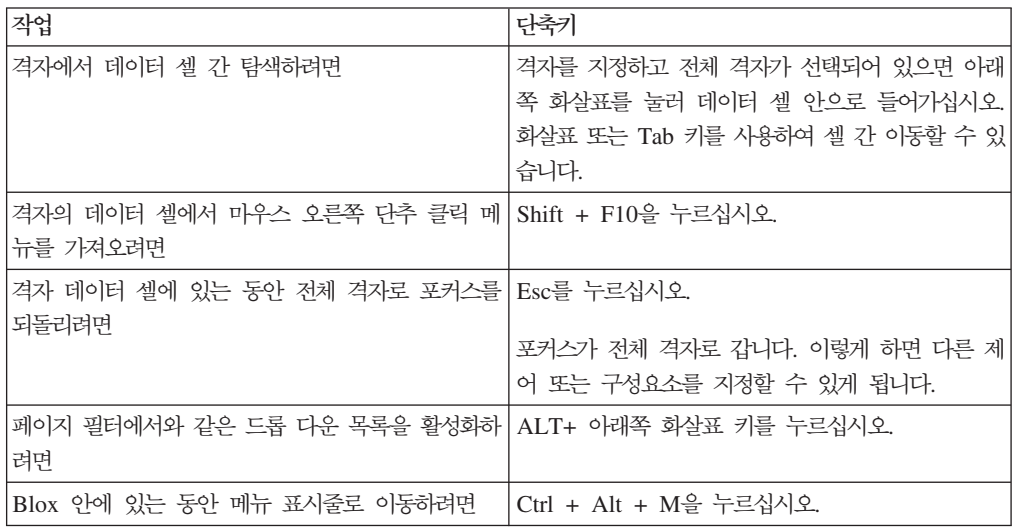

#### *8.*

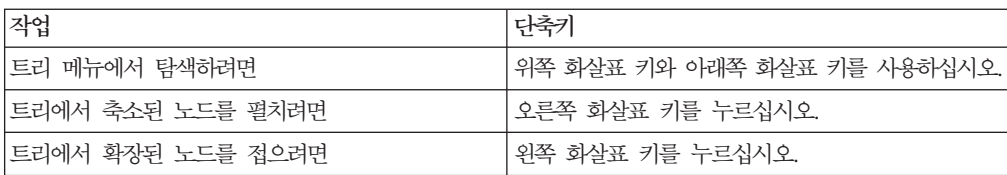

주: 화면 판독기 프로그램을 사용할 때 해당 화면 판독기에서 키보드에 대한 제어를 사 용하면 여기에 설명된 단축키가 적용되지 않을 수도 있습니다.

## ReportBlox 사용자 인터페이스에 대한 단축키

ReportBlox를 사용하여 빌드된 대화식 보고서에서 탐색에 사용되는 키 입력은 표준 Windows 단축키와 비슷합니다. 다음 테이블에는 ReportBlox의 대화식 컨텍스트 메뉴 를 사용하는 단축키 및 보고서 스타일 대화 상자를 사용하여 보고서의 스타일을 지정 하는 단축키가 나열되어 있습니다.

표 9. *ReportBlox의 대화식 메뉴에 대한 일반 단축키* 

| 작업                                                         | 단축키                                            |
|------------------------------------------------------------|------------------------------------------------|
| 다음 또는 이전 그룹 헤더, 컬럼 헤더 또는 그룹 전 Tab 키 및 Shift + Tab을 사용하십시오. |                                                |
| 체 컨텍스트 메뉴로 이동하려면                                           | 컨텍스트 메뉴는 사용자가 호스트 지점을 지정할 때<br>'자동으로 드롭 다운됩니다. |
| 메뉴 항목을 선택하려면                                               | 화살표 키를 사용하여 원하는 항목으로 이동한 다음                    |
|                                                            | Enter 키를 누르십시오.                                |

*10.* 

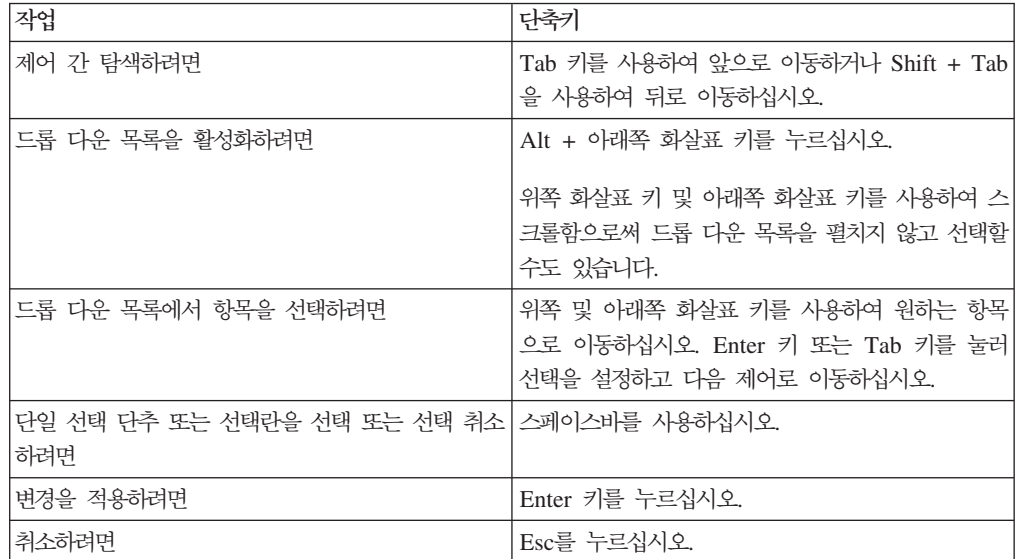

주: 단축키는 Internet Explorer 브라우저에 대해서만 지원됩니다.

주: 화면 판독기 프로그램을 사용할 때 해당 화면 판독기에서 키보드에 대한 제어를 사 용하면 여기에 설명된 단축키가 적용되지 않을 수도 있습니다.

# 주의사항

이 정보는 미국에서 제공되는 제품 및 서비스용으로 작성된 것입니다.

IBM은 다른 국가에서는 이 자료에 기술된 제품, 서비스 또는 기능을 제공하지 않을 수 도 있습니다 현재 사용할 수 있는 제품 및 서비스에 대한 정보는 한국 IBM 담당자에 게 문의하십시오. 이 책에서 IBM 제품, 프로그램 또는 서비스를 언급했다는 것이 해당 IBM 제품, 프로그램 또는 서비스만을 사용할 수 있다는 것을 의미하지는 않습니다. IBM의 지적 재산권을 침해하지 않는 한, 기능상으로 동등한 제품, 프로그램 또는 서비 스를 대신 사용할 수 있습니다. 그러나 비IBM 제품, 프로그램 또는 서비스의 운영에 대한 평가 및 검증은 사용자의 책임입니다.

IBM은 이 책에서 다루고 있는 특정 내용에 대해 특허를 보유하고 있거나 현재 특허 출원 중일 수 있습니다. 이 문서를 제공한다고 해서 특허에 대한 라이센스까지 제공하 는 것은 아닙니다. 라이센스에 대한 의문사항은 다음으로 문의하십시오.

135-270 서울특별시 강남구 도곡동 467-12, 군인공제회관빌딩 한국 아이.비.엠 주식회사 고객만족센터 : 080-023-8080

2바이트(DBCS) 정보에 관한 라이센스 문의는 한국 IBM 고객만족센터에 문의하거나 다음 주소로 서면 문의하시기 바랍니다.

*IBM World Trade Asia Corporation, Licensing, 2-31 Roppongi 3-chome, Minato-ku, Tokyo 106-0032, Japan*

다음 단락은 현지법과 상충하는 영국이나 기타 국가에서는 적용되지 않습니다. IBM은 타인의 권리 비침해, 상품성 및 특정 목적에의 적합성에 대한 묵시적 보<del>증</del>을 포함하여 (단, 이에 한하지 않음) 묵시적이든 명시적이든 어떠한 종류의 보증없이 이 책을 "현상 태대로" 제공합니다. 일부 국가에서는 특정 거래에서 명시적 또는 묵시적 보증의 면책 사항을 허용하지 않으므로, 이 사항이 적용되지 않을 수도 있습니다.

이 정보에는 기술적으로 부정확한 내용이나 인쇄상의 오류가 있을 수 있습니다. 이 정 보는 주기적으로 변경되며, 변경된 사항은 최신판에 통합됩니다. IBM은 이 책에 설명 한 제품 및(또는) 프로그램을 사전 통지없이 언제든지 개선 및(또는) 변경할 수 있습니 다.

이 정보에서 언급되는 비IBM의 웹 사이트는 단지 편의상 제공된 것으로, 어떤 방식으 로든 이들 웹 사이트를 옹호하고자 하는 것은 아닙니다. 해당 웹 사이트의 자료는 본 IBM 제품 자료의 일부가 아니므로 해당 웹 사이트 사용으로 인한 위험은 사용자 본인 이 감수해야 합니다.

IBM은 귀하의 권리를 침해하지 않는 범위 내에서 적절하다고 생각하는 방식으로 귀하 가 제공한 정보를 사용하거나 배포할 수 있습니다.

(i) 독립적으로 작성된 프로그램과 기타 프로그램(본 프로그램 포함) 간의 정보 교환 및 (ii) 교환된 정보의 상호 이용을 목적으로 본 프로그램에 관한 정보를 얻고자 하는 라 이센스 사용자는 다음 주소로 문의하십시오.

135-270 서울특별시 강남구 도곡동 467-12, 군인공제회관빌딩 한국 아이.비.엠 주식회사 고객만족센터

이러한 정보는 해당 조건(예를 들어, 사용료 지불 등)에 따라 사용될 수 있습니다.

이 정보에 기술된 라이센스가 부여된 프로그램 및 이 프로그램에 대해 사용 가능한 모 든 라이센스가 부여된 자료는 IBM이 IBM 기본 계약, IBM 프로그램 라이센스 계약 (IPLA) 또는 이와 동등한 계약에 따라 제공한 것입니다.

본 문서에 포함된 모든 성능 데이터는 제한된 환경에서 산출된 것입니다. 따라서 다른 운영 환경에서 얻어진 결과는 상당히 다를 수 있습니다. 일부 성능은 개발 레벨 상태의 시스템에서 측정되었을 수 있으므로 이러한 측정치가 일반적으로 사용되고 있는 시스템 에서도 동일하게 나타날 것이라고는 보증할 수 없습니다. 또한, 일부 성능은 추정을 통 해 추측되었을 수도 있으므로 실제 결과는 다를 수 있습니다. 이 책의 사용자는 본인의 특정 환경에 대해 해당 데이터를 검증해야 합니다.

비IBM 제품에 관한 정보는 해당 제품의 공급업체, 공개 자료 또는 다른 기타 범용 소 스로부터 얻은 것입니다. IBM에서는 이러한 비IBM 제품을 테스트하지 않았으므로, 이 들 제품과 관련된 성능의 정확성, 호환성 또는 기타 주장에 대해서는 확신할 수 없습니 다. 비 IBM 제품의 성능에 대한 의문사항은 해당 제품의 공급업체에 문의하십시오.

IBM이 제시하는 방향 또는 의도에 관한 모든 언급은 특별한 통지없이 변경될 수 있습 니다.

이 정보에는 일상의 비즈니스 운영에서 사용되는 자료 및 보고서에 대한 예제가 들어 있습니다. 이 예제에는 가능한 완벽하게 개념을 설명하기 위해 개인, 회사, 상표 및 제 품의 이름이 사용될 수 있습니다. 이들 이름은 모두 가공의 것이며 실제 기업의 이름 및 주소와 유사하더라도 이는 전적으로 우연히 일치하는 것입니다.

이 정보에는 여러 가지 운영 플랫폼에서의 프로그래밍 기법을 보여주는 원어로 된 샘플 응용프로그램이 들어 있습니다. 귀하는 샘플 프로그램의 작성 기준이 된 운영 플랫폼의 응용프로그램 프로그래밍 인터페이스에 부합하는 응용프로그램을 개발, 사용, 마케팅 및 배포하기 위한 목적으로 IBM에 추가 비용없이 어떤 형태로든 이러한 샘플 프로그램을 복사, 수정 및 배포할 수 있습니다. 이러한 예제는 모든 조건하에서 철처히 테스트된 것 은 아닙니다. 따라서 IBM은 이러한 샘플 프로그램의 신뢰성, 서비스 가능성 또는 기능 을 보증하거나 암시하지 않습니다. 귀하는 IBM의 응용프로그램 프로그래밍 인터페이스 (API)에 부합하는 응용프로그램을 개발, 사용, 판매 또는 배포할 목적으로 추가 비용없 이 이러한 샘플 응용프로그램을 어떠한 형태로든 복사, 수정 및 배포할 수 있습니다.

## 상표

다음 용어는 미국 또는 기타 국가에서 사용되는 IBM Corporation의 상표 또는 등록 상표입니다.

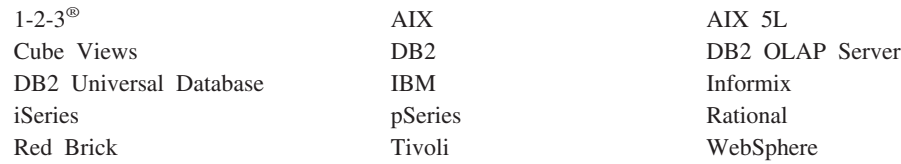

Alphablox 및 Blox는 미국 또는 기타 국가에서 사용되는 Alphablox Corporation의 상표 또는 등록상표입니다.

Java 및 모든 Java 기반 상표는 미국 또는 기타 국가에서 사용되는 Sun Microsystems, inc.의 상표입니다.

Linux는 미국 또는 기타 국가에서 사용되는 Linus Torvalds의 상표입니다

기타 회사, 제품 및 서비스 이름은 타사의 상표 또는 서비스표<mark>입니다</mark>.

# **IBM 한글 지원에 관한 설문**

**IBM DB2 Alphablox** 릴리스 개요  **8.3**

**SA30-2831-00**

# FAX: (02) 3787-0123 보내 주시는 의견은 더 나은 고객 지원 체제를 위한 귀중한 자료가 됩니다. 독자 여러분의 좋은 의견을 기다립니다.

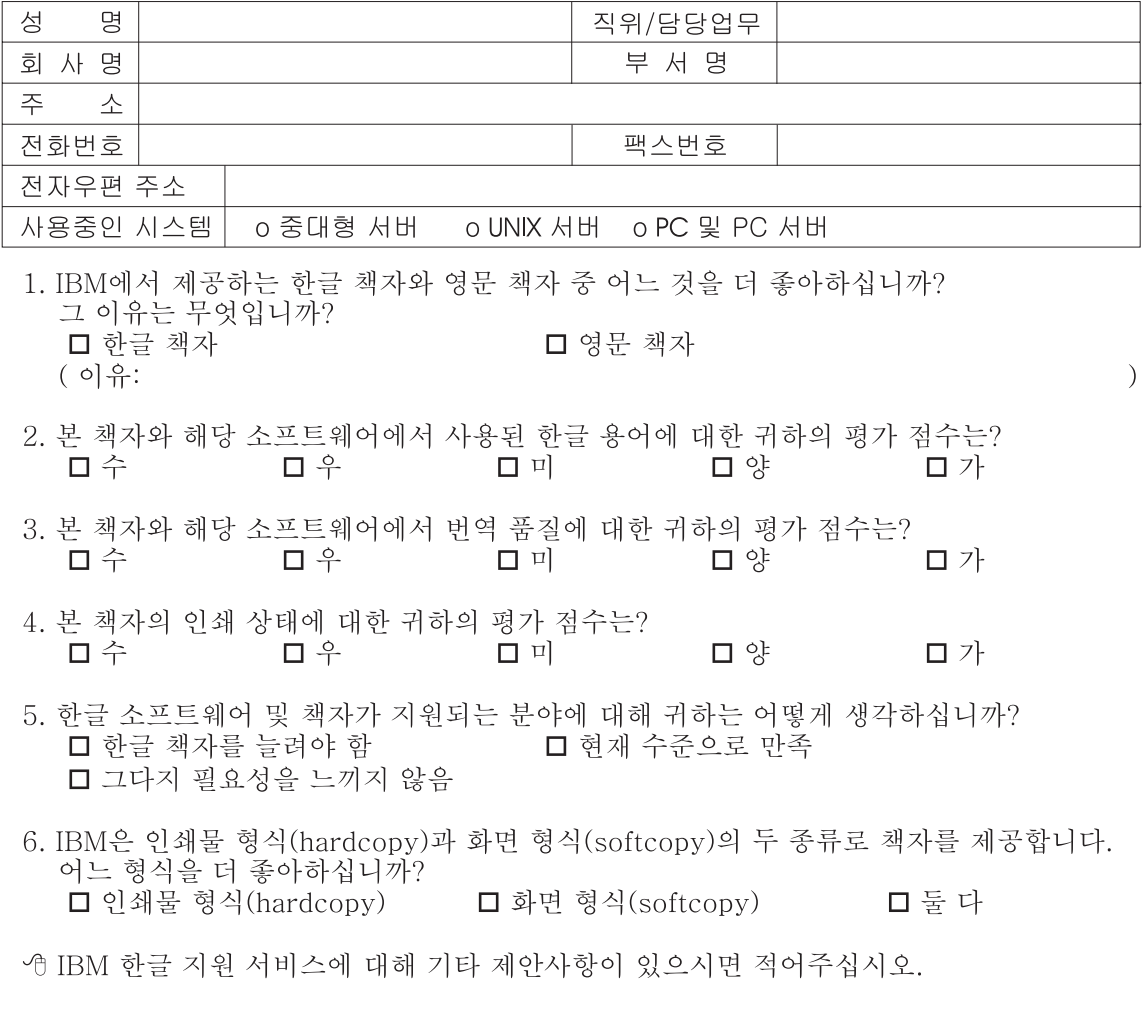

◎ 설문에 답해 주셔서 감사합니다. "<br>귀하의 의견은 저희에게 매우 소중한 것이며, 고객 여러분들께 보다 좋은 제품을 제공해<br>드리기 위해 최선을 다하겠습니다.
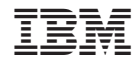

프로그램 번호: 5724-L14

SA30-2831-00

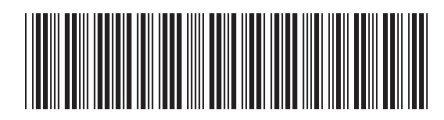